Ottobre 2015

# Manuale del kit *artus*® Mycobac. diff. LC PCR

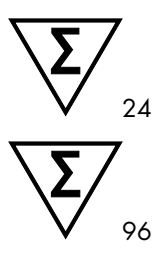

Versione 1

Diagnostica quantitativa in vitro Per l'uso con gli strumenti LightCycler® 1.1/1.2/1.5 e LightCycler 2.0

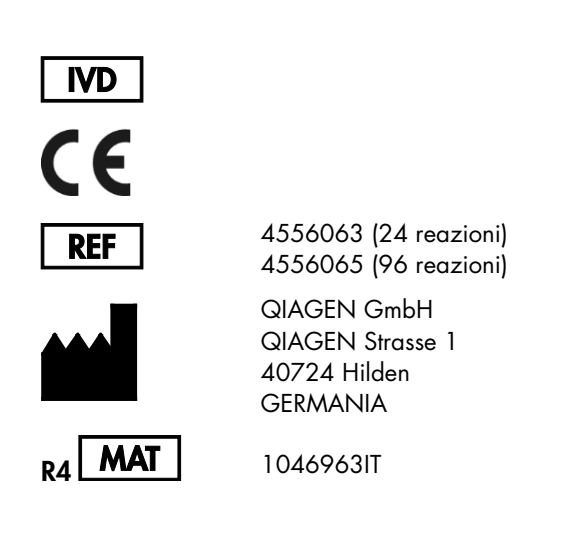

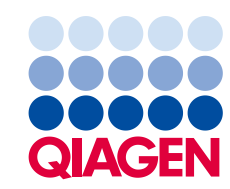

Sample to Insight

# Indice

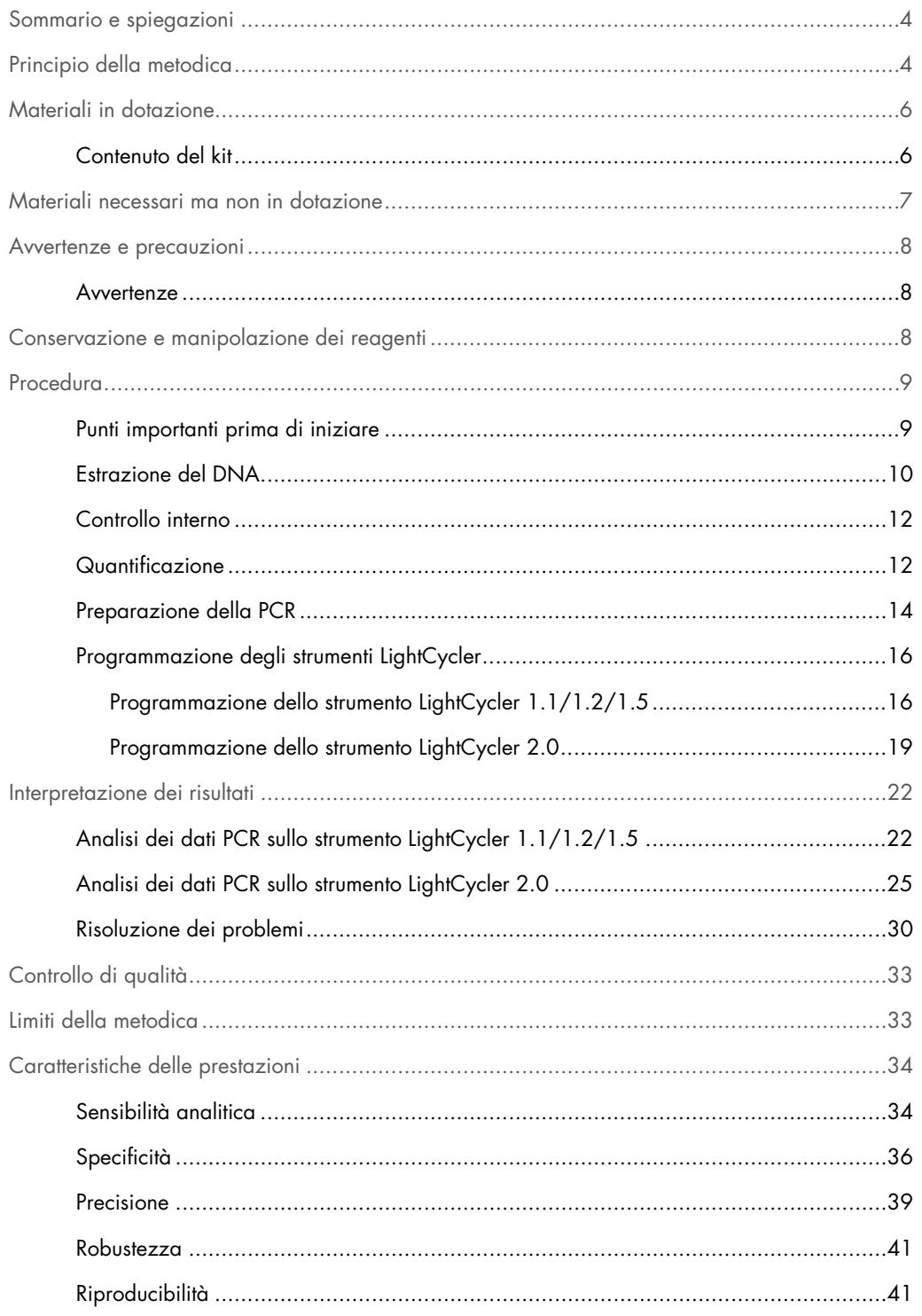

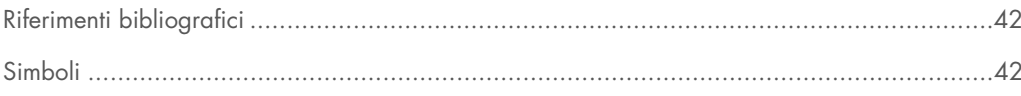

### <span id="page-3-0"></span>Sommario e spiegazioni

La tubercolosi (TB) è ancora una delle più importanti malattie infettive del mondo. Circa due miliardi di persone, un terzo della popolazione mondiale, sono infettate dal *Mycobacterium tuberculosis*, l'agente responsabile della TB. L'incidenza della TB nel mondo è pari a circa otto milioni e circa tre milioni di persone muoiono ogni anno. Sebbene siano i paesi in via di sviluppo a essere particolarmente colpiti dalla TB, questa malattia è comunque riemergente nei paesi industrializzati, soprattutto a causa dell'immigrazione di persone infette e dello sviluppo di una forma di tubercolosi farmaco-resistente. Esistono minoranze sociali, come le persone senza tetto, farmaco-dipendenti e immunodepresse, che ne sono interessate in misura sproporzionata.

La TB è una malattia ciclica cronica, che colpisce soprattutto il polmone e i linfonodi associati. Tuttavia, a seconda delle condizioni del sistema immunitario del paziente, i batteri *M. tuberculosis* possono colonizzare anche altri organi. La TB si trasmette principalmente da persona a persona tramite aerosol. Solo le persone con malattia in atto sono contagiose. In particolare nei pazienti immunodepressi, i batteri *M. tuberculosis* possono essere riattivati (recrudescenza) persino anni dopo l'esordio dell'infezione iniziale.

Il *Mycobacterium avium* e il *Mycobacterium intracellulare* sono batteri ambientali presenti nell'acqua e nel terreno. Contrariamente alle infezioni da *M. tuberculosis*, l'uomo può essere infettato da *M. avium* e da *M. intracellulare* attraverso acqua potabile o cibo contaminati. La trasmissione da persona a persona è altamente improbabile. Nei soggetti immunocompetenti, le infezioni da *M. avium* e *M. intracellulare* sono di solito asintomatiche, mentre le persone immunodepresse, in particolare i pazienti affetti da infezione da HIV, potrebbero essere messi a dura prova dalla massiccia disseminazione batterica nell'intero organismo, con conseguenze solitamente fatali.

## <span id="page-3-1"></span>Principio della metodica

Per la diagnosi tramite reazione a catena della polimerasi (PCR) vengono amplificate specifiche regioni del genoma dell'agente patogeno. Nella real-time PCR la rilevazione richiede l'impiego di coloranti fluorescenti, di solito legati a sonde oligonucleotidiche, che si legano in modo specifico al prodotto di amplificazione. La rilevazione dell'intensità di fluorescenza durante la real-time PCR consente di identificare e quantificare il prodotto interessato senza dover riaprire le provette di reazione al termine della PCR (1).

Il kit *artus* Mycobac. diff. LC PCR è un sistema pronto all'uso per la rilevazione del DNA di tutti i componenti del complesso *M. tuberculosis* (*M. tuberculosis*, *M. africanum*, *M. bovis*,

*M. bovis* BCG, *M. microti*, *M. pinnipedii*) e dei componenti del complesso *M. avium* (*M. avium* subsp. *avium*, *M. avium* subsp. *paratuberculosis*, *M. avium* subsp. *silvaticum*, *M. avium* subsp. *hominissuis* e *M. intracellulare*) tramite reazione a catena della polimerasi (PCR) nello strumento LightCycler. Il Mycobac. diff. LC Master contiene reagenti ed enzimi per l'amplificazione specifica di una regione di 163 bp del genoma micobatterico, nonché per la rilevazione immediata dell'amplicone specifico con gli strumenti LightCycler 1.1/1.2/1.5 or LightCycler 2.0. Il kit *artus* Mycobac. diff. LC PCR contiene anche un secondo sistema di amplificazione eterologa per verificare una possibile inibizione della PCR.

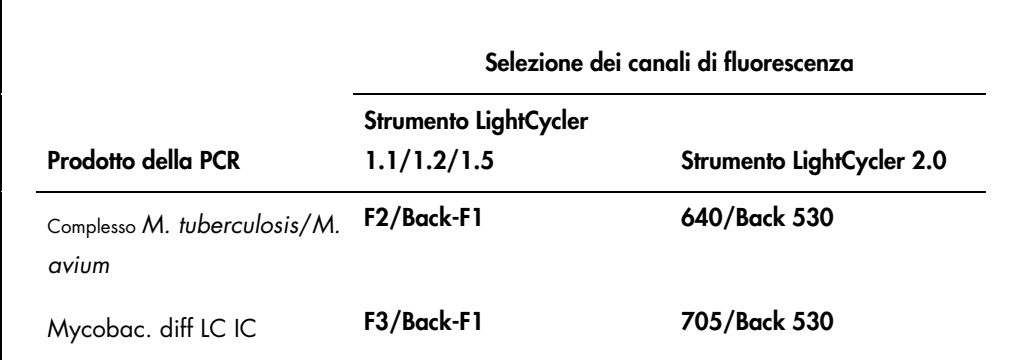

L'amplificazione e la rilevazione di questo controllo interno (IC) non riducono il limite di rilevabilità della PCR analitica del complesso *M. tuberculosis*/*M. avium* (vedere ["Sensibilità](#page-33-1)  [analitica,](#page-33-1)" pag. [34\)](#page-33-1).

Per distinguere il complesso *M. tuberculosis* dalle diverse sottospecie *M. avium* e da *M. intracellulare*, il sistema utilizza le specifiche temperature di melting delle sonde. Durante la fase di analisi della curva di melting, viene rilevato un segnale nel canale di fluorescenza F2 o 640 per i componenti del complesso *M. tuberculosis* a 60°C, per tutte le sottospecie *M. avium* a 63,5°C e per *M. intracellulare* a 55°C. Eventuali variazioni tra gli strumenti LightCycler possono causare discrepanze dei punti di fusione nell'ordine di 1–2°C. Tale discrepanza sarà tuttavia la stessa per tutti i 3 punti di fusione. Tamponi e condizioni di estrazione differenti possono determinare punti di fusione leggermente diversi da quelli dei controlli forniti. Si raccomanda di ripetere la PCR se la discrepanza tra il punto di fusione del campione analizzato e il controllo è superiore a 1°C.

Sono forniti controlli positivi esterni (M. avium LC Control, M. intracellulare LC Control) per la rilevazione di tutte le sottospecie *M. avium* e di *M. intracellulare*. Il kit contiene inoltre standard di quantificazione di M. tuberculosis (M. tuberculosis LC QS 1–4), che consentono di determinare la carica dell'agente patogeno del complesso *M. tuberculosis*. A tale proposito consultare il paragrafo ["Quantificazione"](#page-11-1), pagina [12.](#page-11-1)

# <span id="page-5-0"></span>Materiali in dotazione

<span id="page-5-1"></span>Contenuto del kit

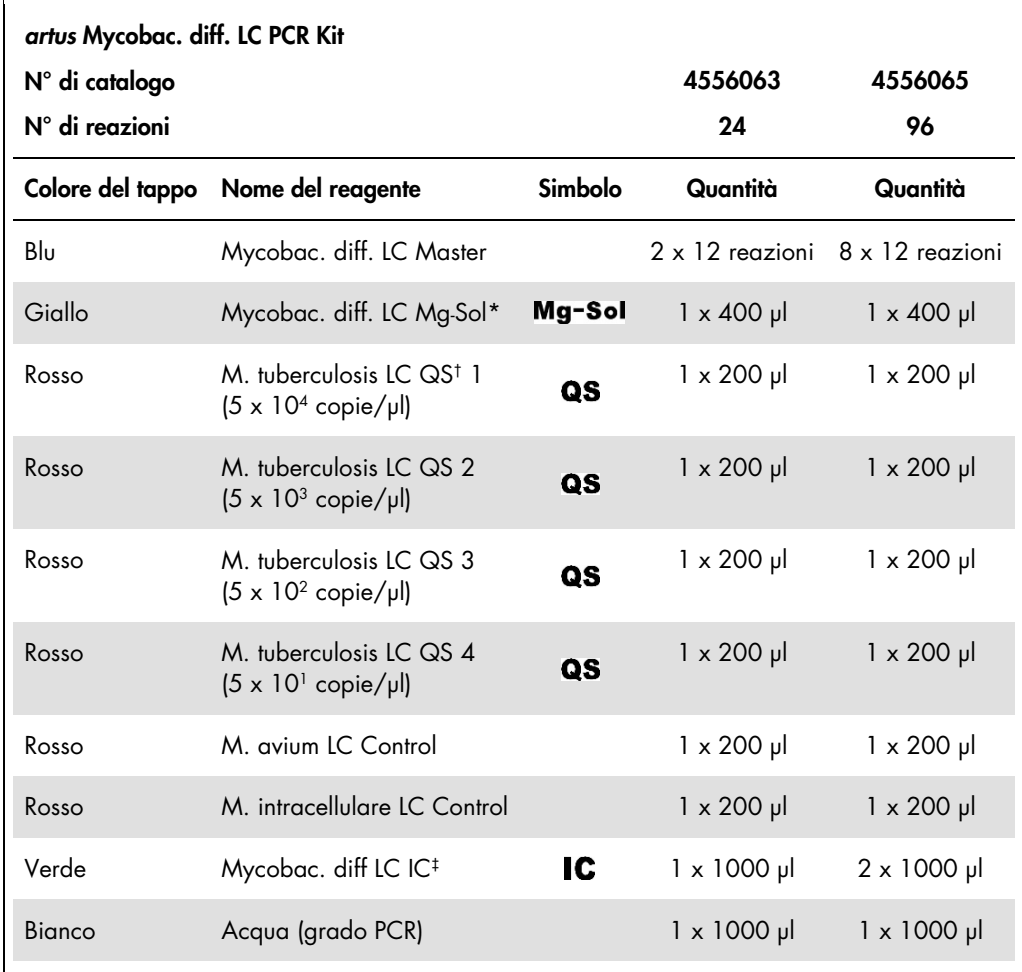

\* Mg-Sol: Soluzione di magnesio.

† QS: Standard di quantificazione

‡ : IC: Controllo interno

## <span id="page-6-0"></span>Materiali necessari ma non in dotazione

Importante: Assicurarsi che gli strumenti utilizzati in queste procedure siano stati revisionati e calibrati secondo le raccomandazioni del produttore.

- **Guanti monouso non talcati**
- Kit di estrazione del DNA (vedere ["Estrazione del DNA"](#page-9-0), pag. [10\)](#page-9-0)
- Miscela di lisozima (vedere ["Estrazione del DNA,](#page-9-0)" pag. [10\)](#page-9-0)
- Pipette (regolabili)
- Puntali per pipette sterili con filtri
- **•** Agitatore vortex
- Blocco riscaldante che possa raggiungere una temperatura compresa tra 37°C e 95°C
- Centrifuga da banco con rotore per provette di reazione da 2 ml
- Color Compensation Set (Roche Life Science, cat. n° 12 158 850 001) per l'installazione di un file Crosstalk Color Compensation (Compensazione colore diafonia) per lo strumento LightCycler 1.1/1.2/1.5 o LightCycler 2.0
- LightCycler Multicolor Demo Set (Roche Life Science, cat. n° 03 624 854 001) per lo strumento LightCycler 2.0
- Capillari LightCycler (20 µl)
- Blocco di raffreddamento LightCycler
- Strumento LightCycler 1.1/1.2/1.5 (versione software 3.5) o LightCycler 2.0 (versione software 4.0)
- Strumento di chiusura LightCycler

### <span id="page-7-0"></span>Avvertenze e precauzioni

Chi utilizza il prodotto deve sempre attenersi a quanto segue:

- Utilizzare puntali per pipette sterili con filtri.
- Estrarre e conservare il materiale positivo (campioni, controlli, ampliconi) separatamente da tutti gli altri reagenti e aggiungerlo alla miscela di reazione in luogo separato.
- Prima dell'inizio del test scongelare accuratamente tutti i componenti a temperatura ambiente.
- Una volta scongelati miscelare i componenti e sottoporli a breve centrifugazione.
- Operare su ghiaccio o sul blocco di raffreddamento LightCycler con una certa rapidità.

#### <span id="page-7-1"></span>Avvertenze

Per informazioni riguardanti la sicurezza del kit *artus* Mycobac. diff. LC PCR, consultare le appropriate schede di sicurezza (SDS), disponibili online in formato PDF all'indirizzo www.qiagen.com/safety.

### <span id="page-7-2"></span>Conservazione e manipolazione dei reagenti

Conservare i componenti del kit *artus* Mycobac. diff. LC PCR a una temperatura compresa tra -15 e -30°C. I componenti sono stabili fino alla data di scadenza riportata sull'etichetta. Evitare di scongelare e ricongelare i reagenti master più di due volte, perché ciò potrebbe ridurre le prestazioni del test. Se si prevede un uso non regolare dei reagenti, conservarli in aliquote. Non conservare i componenti a 4°C per più di 5 ore.

## <span id="page-8-0"></span>Procedura

#### <span id="page-8-1"></span>Punti importanti prima di iniziare

- L'aggiunta di carrier RNA è di fondamentale importanza per l'efficacia dell'estrazione e, quindi, per la resa del DNA/RNA. Se il kit di estrazione selezionato con contiene carrier RNA, l'aggiunta di carrier (omopolimero di RNA Poly[rA]) è vivamente raccomandata per l'estrazione degli acidi nucleici da fluidi corporei acellulari e materiale a basso contenuto di DNA/RNA (ad es. FCS).
- Risospendere il carrier RNA liofilizzato utilizzando il tampone di eluizione (non utilizzare tampone di lisi) del kit di estrazione (ad es. tampone AE del kit QIAamp® DNA Mini) e preparare una diluizione con una concentrazione di 1 µg/µl. Dividere questa soluzione del carrier RNA in un numero di aliquote sufficienti per le proprie esigenze e conservarle a - 20°C. Evitare di ricongelare più di 2 volte un'aliquota del carrier RNA.
- Utilizzare 1 µg di carrier RNA per 100 µl di tampone di lisi. Ad esempio, se il protocollo di estrazione indica 200 µl di tampone di lisi, aggiungere 2 µl di carrier RNA (1 µg/µl) direttamente nel tampone di lisi. Prima di cominciare ogni estrazione, si raccomanda di preparare una miscela fresca di tampone di lisi, carrier RNA e controllo interno (vedere ["Controllo interno,](#page-11-0)" pag. [12\)](#page-11-0) secondo il seguente schema di pipettamento:

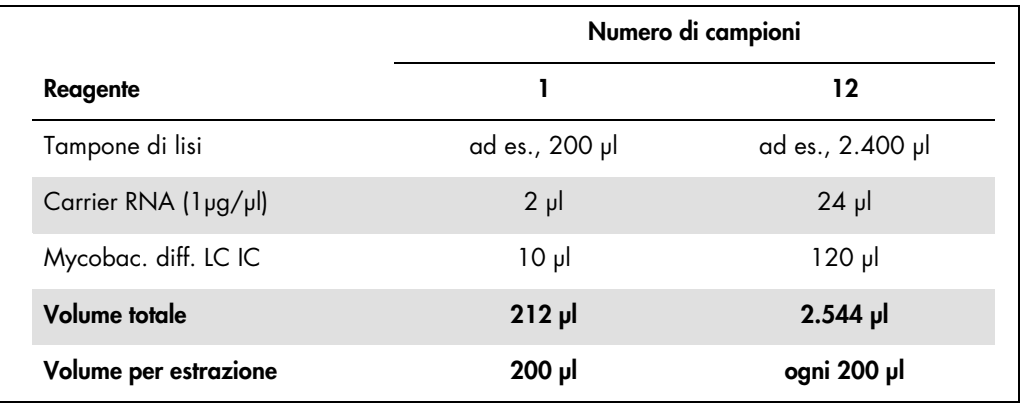

- Utilizzare immediatamente per l'estrazione la miscela appena preparata di tampone di lisi e carrier RNA. Non è ammessa la conservazione della miscela.
- Se le procedure di estrazione prevedono tamponi di lavaggio contenenti etanolo, eseguire una fase di centrifugazione aggiuntiva (3 minuti, 13.000 giri/min) prima dell'eluizione per rimuovere eventuali residui di etanolo. Ciò impedisce eventuali inibizioni della PCR.
- Il kit *artus* Mycobac. diff. LC PCR non deve essere usato con metodi di estrazione a base di fenolo.

 Importante: Il controllo interno del kit *artus* Mycobac. diff. LC PCR è utilizzato direttamente nella procedura di estrazione (vedere ["Controllo interno"](#page-11-0), pag. [12\)](#page-11-0).

#### <span id="page-9-0"></span>Estrazione del DNA

Prima dell'estrazione del DNA, si raccomanda di concentrare grandi volumi di campioni o neutralizzare campioni fortemente acidi. Per l'analisi dell'espettorato, consigliamo una decontaminazione con NALC-NaOH; il liquido gastrico deve essere neutralizzato con tampone fosfato. Dopo la centrifugazione finale, è possibile utilizzare il precipitato di batteri per la procedura di estrazione del DNA riportata di seguito.

Sono disponibili kit per l'estrazione del DNA di diversi produttori. Le quantità di campioni necessarie per l'estrazione del DNA dipendono dal protocollo utilizzato. Effettuare l'estrazione del DNA seguendo le istruzioni del produttore del kit. QIAGEN raccomanda il seguente kit di estrazione:

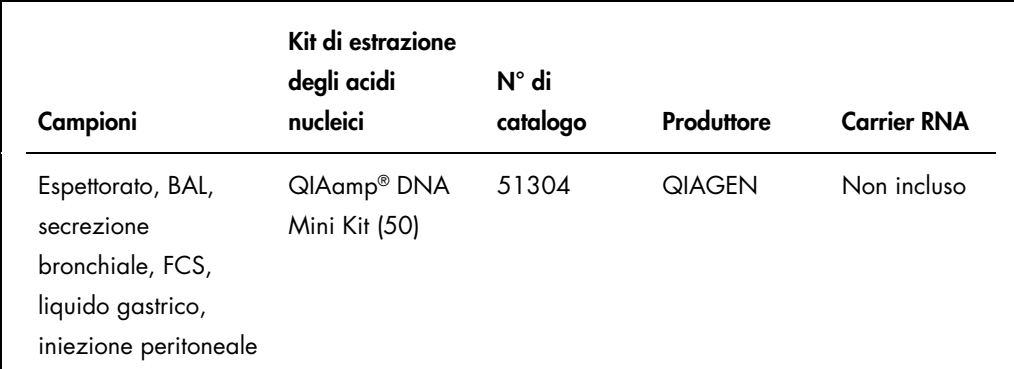

Importante: Seguire le istruzioni riportate nella "Appendice D: Protocolli per i batteri" inclusa nel *Manuale del kit QIAamp DNA Mini e Blood Mini (QIAamp DNA Mini and Blood Mini Handbook)*. Al fine di garantire una lisi dei micobatteri efficace e priva di contaminazione, raccomandiamo vivamente le modifiche del protocollo supplementare del QIAamp DNA Mini, riportate di seguito.

Per evitare la contaminazione crociata durante la lisi dei batteri, si raccomanda di prestare sempre attenzione a quanto segue:

- È fondamentale utilizzare provette con tappo a vite.
- Le provette con tappo a vite devono essere chiuse ermeticamente.
- Dopo ogni fase di incubazione, centrifugare brevemente la provetta per eliminare le gocce dal coperchio.
- Non toccare l'interno del coperchio della provetta. Se ciò accade, sostituire immediatamente il guanto potenzialmente contaminato.
- Non è consigliato l'uso del bagnomaria.
- Accertarsi che i campioni si raffreddino a temperatura ambiente dopo la fase di riscaldamento a 95°C poiché, in caso contrario, il rischio di contaminazione mediata da aerosol dopo l'apertura della provetta è estremamente elevato.

Per evitare la contaminazione crociata durante la procedura di estrazione del DNA, si raccomanda di prestare sempre attenzione a quanto segue:

- Accertarsi di non bagnare il bordo di una colonna spin QIAamp.
- Non toccare l'interno del coperchio di una colonna spin. Se ciò accade, sostituire immediatamente il guanto potenzialmente contaminato.
- Non utilizzare lo stesso puntale della pipetta per campioni diversi, nemmeno per applicare i tamponi di lavaggio AW1 e AW2 o il tampone di eluizione AE. In tal modo si evita la contaminazione crociata tra i campioni e la contaminazione di un tampone.
- Utilizzare ogni provetta di prelievo da 2 ml una sola volta. Se le provette di prelievo si esauriscono, si possono anche utilizzare provette per microcentrifuga da 2 ml, rimuovendone i coperchi prima dell'uso.

Importante: Tutte le fasi di pipettamento prima dell'incubazione a 95°C devono essere eseguite in una cappa di sicurezza di classe II, poiché i campioni sono potenzialmente infetti.

- 1. Trasferire una quantità compresa tra 250 µl e 500 µl del campione decontaminato con NALC-NaOH in una provetta da 1,5 ml con tappo a vite .
- 2. Centrifugare per 10 minuti a 17.000 x *g* (13.000 giri/min) in una centrifuga da banco.
- 3. Eliminare con cautela il supernatante con una pipetta.
- 4. Aggiungere 180 µl di miscela di lisozima (20 mg/ml lisozima; 20 mM Tris-HCl (pH 8,0); 2 mM EDTA; 1,2% Triton™) e risospendere il precipitato aspirandolo e rilasciandolo con la pipetta.
- 5. Incubare per almeno 1 ora a 37°C in blocco riscaldante.
- 6. Centrifugare brevemente per eliminare le gocce dall'interno del coperchio.
- 7. Aggiungere 20 µl di proteinasi K e 200 µl di tampone AL a cui è stato addizionato carrier RNA (2 µg di omopolimero di RNA Poly[rA], non incluso nel kit QIAamp DNA Mini, per 200 µl di tampone AL) e, in via opzionale, 10 µl di controllo interno (vedere ["Controllo interno,](#page-11-0) " pag. [12\)](#page-11-0).
- 8. Miscelare bene in vortex.
- 9. Incubare per 30 minuti a 56°C in blocco riscaldante.
- 10.Centrifugare brevemente per eliminare le gocce dall'interno del coperchio.

#### 11.Incubare per 15 minuti a 95°C.

Importante: Non superare il tempo di incubazione poiché ciò potrebbe causare la degradazione del DNA.

- 12.Nota: Al termine dell'incubazione a 95°C i campioni non sono più infetti. Fare raffreddare il campione a temperatura ambiente.
- 13.Centrifugare brevemente per eliminare le gocce dall'interno del coperchio.

Rispettare il "Protocollo: Purificazione del DNA da tessuti" nel *Manuale del kit QIAamp DNA Mini e Blood Mini (QIAamp DNA Mini and Blood Mini Handbook)* (terza edizione, giugno 2012) iniziando con l'aggiunta di etanolo nella fase 6, quindi effettuare l'eluizione finale del DNA con 100 μl di tampone AE.

#### <span id="page-11-0"></span>Controllo interno

Il kit include un controllo interno (Mycobac. diff. LC IC), che permette all'utilizzatore sia di controllare la procedura di estrazione del DNA, sia di verificare una possibile inibizione della PCR (vedere [Figura 1\).](#page-14-0) Per questa applicazione, aggiungere durante l'estrazione il controllo interno in un rapporto di 0,1 µl per 1 µl di volume di eluizione. Ad esempio, se si utilizza il kit QIAamp DNA Mini, il DNA viene eluito in 100 µl di tampone AE. Inizialmente, si devono aggiungere quindi 10 µl del controllo interno. Il volume del controllo interno dipende dal volume di eluizione. L'uso di 10 µl è valido unicamente per un volume di eluizione di 100 µl (0,1 µl ogni 1 µl di volume di eluizione). Il controllo interno e il carrier RNA (vedere ["Estrazione del DNA"](#page-9-0), pag. [10\)](#page-9-0) devono essere aggiunti esclusivamente alla miscela di tampone di lisi e di campione o direttamente al tampone di lisi.

Il controllo interno non deve essere aggiunto direttamente al campione. In caso di aggiunta al tampone di lisi, la miscela di controllo interno e tampone di lisi/carrier RNA deve essere preparata al momento e utilizzata immediatamente. La conservazione della miscela a temperatura ambiente o a 4°C può portare già dopo poche ore ad un'anomalia del controllo interno e quindi ad una minore efficacia della procedura di estrazione. Non aggiungere il controllo interno e il carrier RNA direttamente al campione.

#### <span id="page-11-1"></span>Quantificazione

Gli standard di quantificazione in dotazione (M. tuberculosis LC QS 1–4) vengono trattati come campioni precedentemente purificati e se ne utilizza lo stesso volume (5 µl). Per generare una curva standard sullo strumento LightCycler, utilizzare tutti i quattro standard di quantificazione come segue:

Strumento LightCycler 1.1/1.2/1.5

Definire i M. tuberculosis LC QS 1-4 nella schermata **Sample Loading** (Caricamento campioni) come standard con le concentrazioni specificate (vedere il manuale dell'operatore del LightCycler (*LightCycler Operator's Manual*), versione 3.5, capitolo B, 2.4. "Inserimento dei dati del campione").

Strumento LightCycler 2.0

Per definire gli standard selezionare la funzione Analysis Type (Tipo di analisi) nel menu della finestra Samples (Campioni) e poi selezionare Absolute Quantification (Quantificazione assoluta). Ora è possibile definire i M. tuberculosis LC QS 1–4 come standard e inserire le concentrazioni per ciascuno di essi (vedere il manuale dell'operatore del LightCycler (*LightCycler Operator's Manual*), versione 4.0, capitolo 2.2 "Inserimento dei dati del campione"). Verificare che la funzione Enable Controls (Abilita controlli) non sia attivata. In caso contrario, la scelta delle opzioni per l'analisi dei dati è limitata (vedere ["Analisi dei dati](#page-24-0)  PCR [sullo strumento LightCycler 2.0,](#page-24-0)" pag. [25\)](#page-24-0).

La curva standard generata come sopra indicato può essere utilizzata anche per processi successivi, a condizione che almeno 1 standard di 1 data concentrazione venga utilizzato nel rispettivo processo. A tale scopo occorre importare la curva standard precedentemente generata (consultare il manuale dell'operatore del LightCycler (*LightCycler Operator's Manual*), versione 3.5, capitolo B, 4.2.5. "Quantificazione di una curva standard esterna"; oppure versione 4.0, capitolo 4.2.2, "Memorizzazione di una curva standard"). Tuttavia, questo metodo di quantificazione può causare discrepanze nei risultati a causa della variabilità fra i diversi processi PCR.

Gli standard di quantificazione sono definiti come copie/μl. Per convertire in copie/ml di campione i valori determinati mediante la curva standard, applicare la seguente equazione:

> Risultato (copie/µl) x volume di eluizione  $(\mu I)$

Risultati (copie/ml) =

Volume campione (ml)

In linea di principio, si deve immettere nell'equazione di cui sopra il volume iniziale del campione. Questo è da tenere presente soprattutto quando il volume campione è stato modificato prima dell'estrazione degli acidi nucleici (ad es. per riduzione dovuta a centrifugazione o per aumento dovuto ad aggiunta di volume per raggiungere la quantità richiesta per l'estrazione).

Importante: Una guida per l'analisi quantitativa dei sistemi *artus* sugli strumenti LightCycler 1.1/1.2/1.5 o LightCycler 2.0 è disponibile al seguente indirizzo:

*Nota tecnica: Quantificazione dei numeri di copie di patogeni utilizzando lo strumento LightCycler 1.1/1.2/1.5.*

#### [www.qiagen.com/gb/resources/resourceLC1](https://www.qiagen.com/gb/resources/resourcedetail?id=4ea10a74-feb8-42bf-b9cc-8eafad24b285&lang=en)

Quantificazione dei numeri di copie di patogeni utilizzando i kit artus LC PCR con marchio CE-*IVD e lo strumento LightCycler 2.0.*

#### [www.qiagen.com/gb/resources/resourceLC2](https://www.qiagen.com/gb/resources/resourcedetail?id=b8412e3a-0f01-4886-86f9-6bc42757e6fc&lang=en)

#### <span id="page-13-0"></span>Preparazione della PCR

Accertarsi che il blocco di raffreddamento e gli adattatori per capillari (accessori dello strumento LightCycler) siano stati pre-raffreddati a 4°C. Collocare il numero desiderato di capillari del LightCycler negli adattatori del blocco di raffreddamento. Accertarsi che in ogni PCR siano inclusi ameno uno standard di quantificazione e/o un controllo positivo (M. avium LC Control, M. intracellulare LC Control) e almeno un controllo negativo (acqua, grado PCR). Per generare una curva standard, utilizzare per ogni PCR tutti gli standard di quantificazione (M. tuberculosis LC QS 1–4) in dotazione. Prima di ogni utilizzo, tutti i reagenti devono essere scongelati completamente, miscelati (aspirandoli e rilasciandoli più volte con la pipetta o agitandoli rapidamente su vortex) e centrifugati brevemente.

Il controllo interno è già stato aggiunto all'estrazione per monitorare l'estrazione del DNA e verificare una possibile inibizione della PCR, (vedere ["Controllo interno,](#page-11-0)" pag. [12\).](#page-11-0)

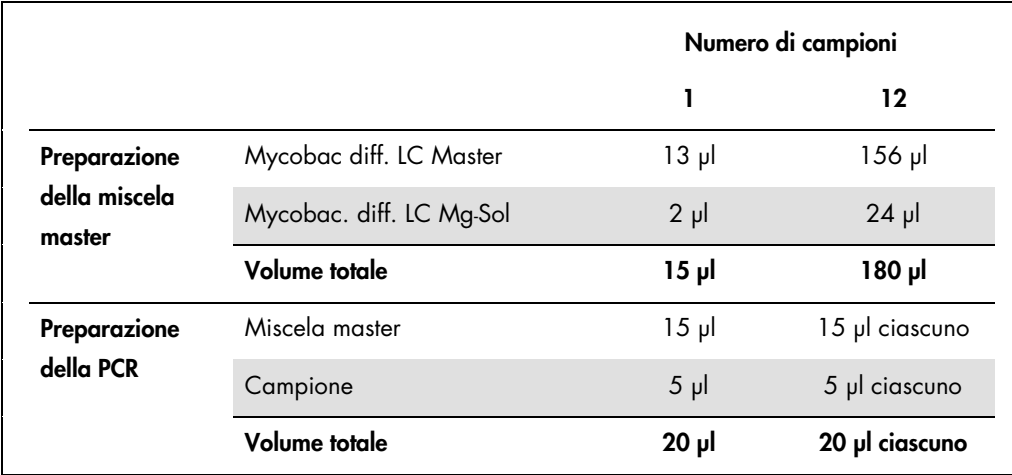

Attenersi al seguente schema di pipettamento (per una panoramica schematica, vedere [Figura 1\)](#page-14-0):

1. Pipettare 15 µl della miscela master nel bulbo in plastica di ciascun capillare.

- 2. Aggiungere 5 µl del campione di DNA eluito. A questo punto, occorre utilizzare 5 µl di almeno uno degli standard di quantificazione (M. tuberculosis LC QS 1–4) o dei controlli positivi (M. avium LC Control, M. intracellulare LC Control) come controllo positivo e 5 µl di acqua (acqua, grado PCR) come controllo negativo.
- 3. Chiudere i capillari.
- 4. Per trasferire la miscela dal bulbo in plastica nel capillare, centrifugare gli adattatori contenenti i capillari in una centrifuga da banco per 10 secondi a max. 400 x *g* (2.000 giri/min).

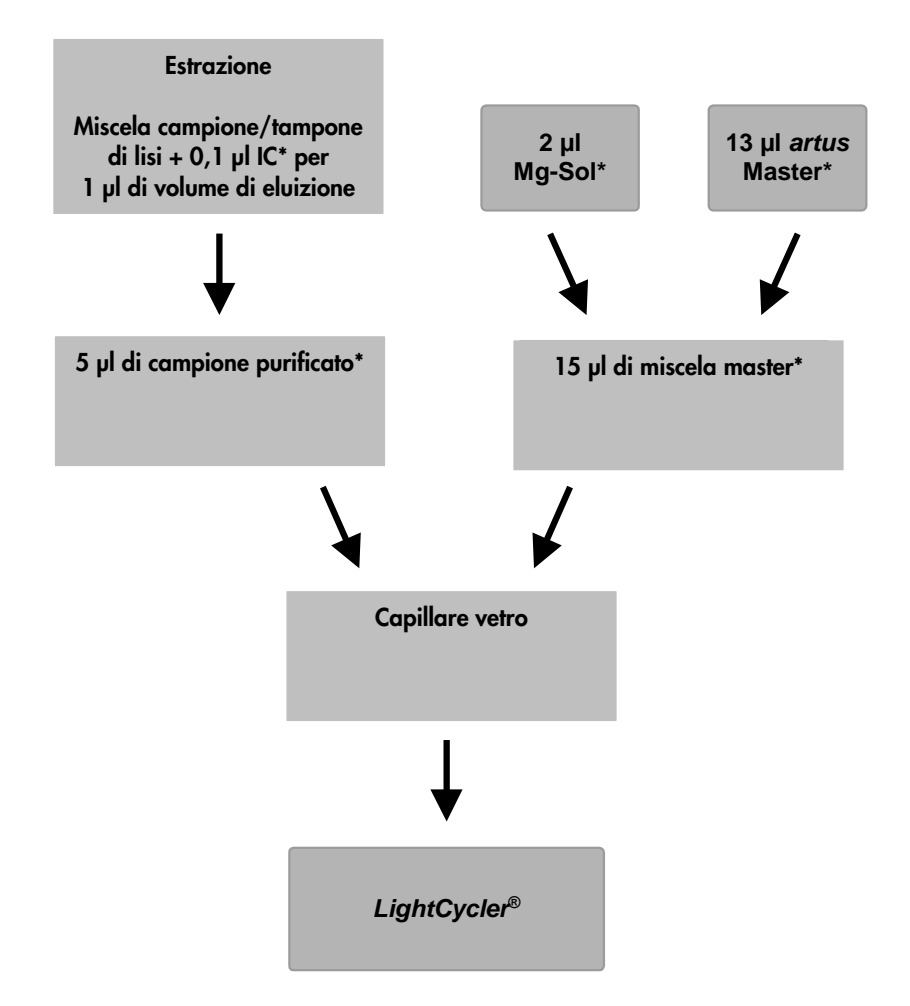

#### <span id="page-14-0"></span>Figura 1. Schema del ciclo di lavoro per il controllo dell'estrazione del DNA e dell'inibizione della PCR.

\* Accertarsi che le soluzioni da utilizzare vengano completamente scongelate, ben miscelate e sottoposte a breve centrifugazione.

#### <span id="page-15-0"></span>Programmazione degli strumenti LightCycler

#### <span id="page-15-1"></span>Programmazione dello strumento LightCycler 1.1/1.2/1.5

Per rilevare il DNA del componenti del complesso *M. tuberculosis* e del complesso *M. avium*, creare un profilo termico sullo strumento LightCycler 1.1/1.2/1.5 seguendo le 5 fasi operative riportate di seguito (vedere le Figure 2–6).

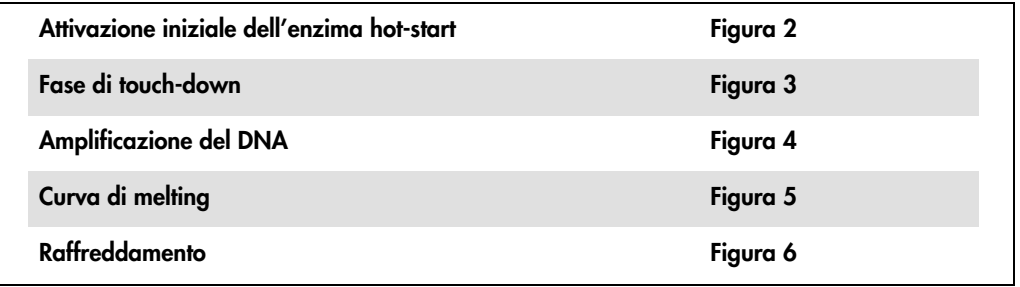

Prestare particolare attenzione alle impostazioni relative a Analysis Mode (Modalità di analisi), Cycle Program Data (Dati del programma ciclo) e Temperature Targets (Target di temperatura). Nelle figure queste impostazioni sono evidenziate da un riquadro nero in grassetto. Per maggiori informazioni sulla programmazione dello strumento LightCycler 1.1/1.2/1.5, consultare il manuale dell'operatore del LightCycler (*LightCycler Operator's Manual*).

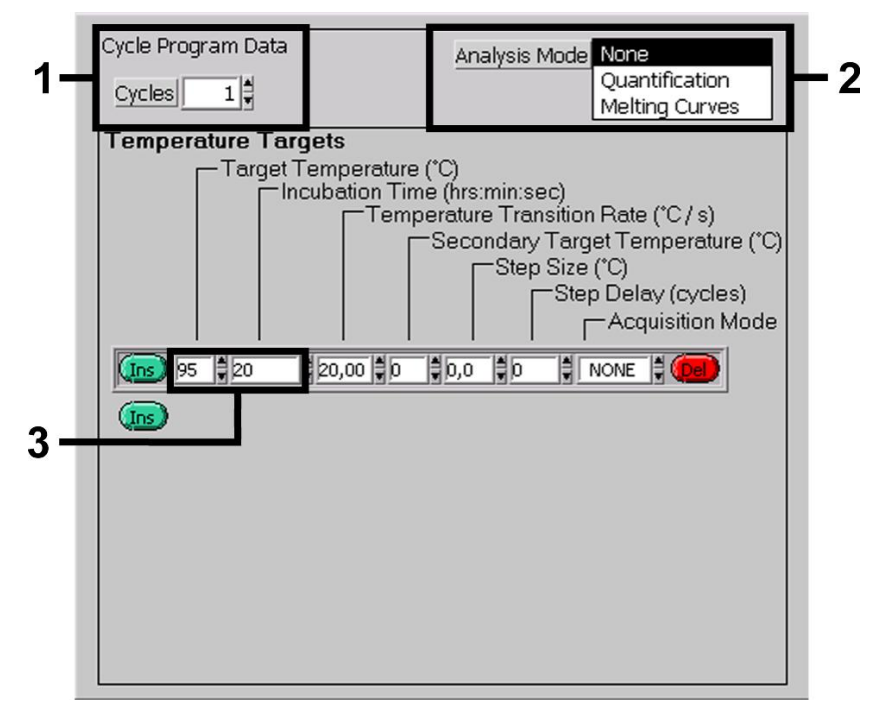

Figura 2. Attivazione iniziale dell'enzima hot-start.

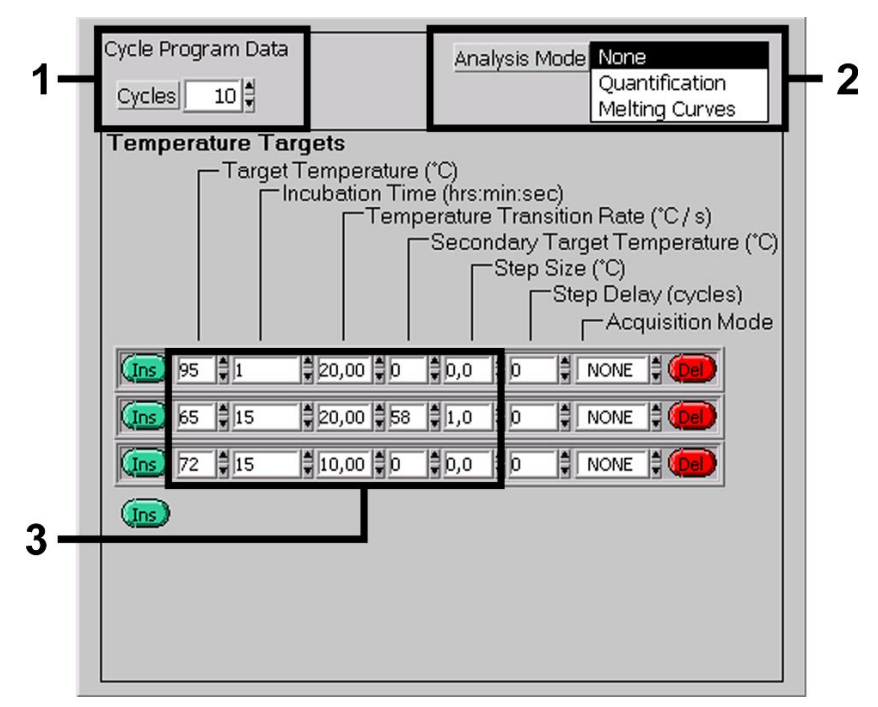

Figura 3. Fase di touch-down.

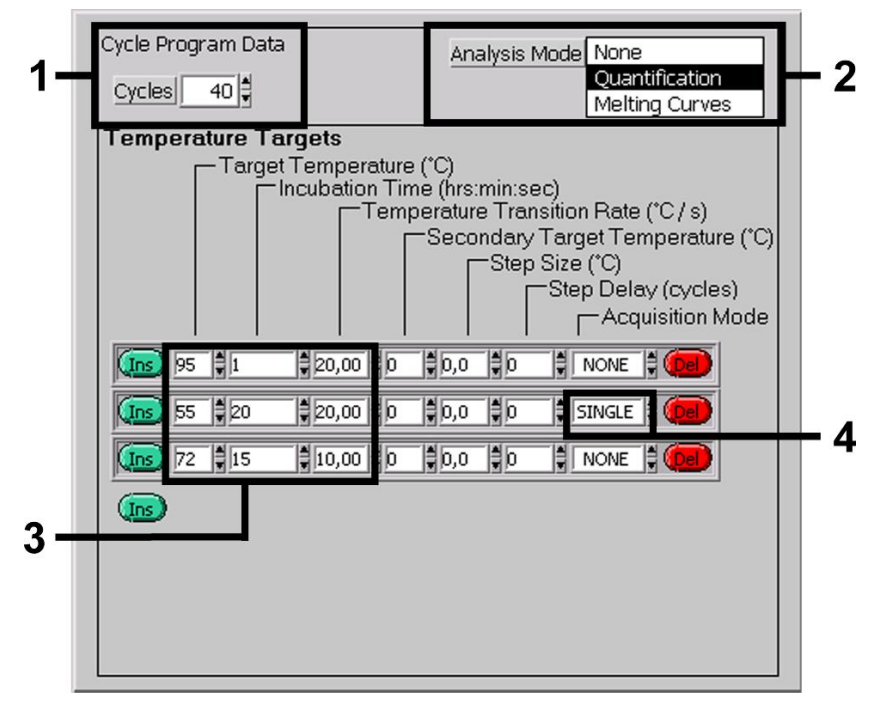

Figura 4. Amplificazione del DNA.

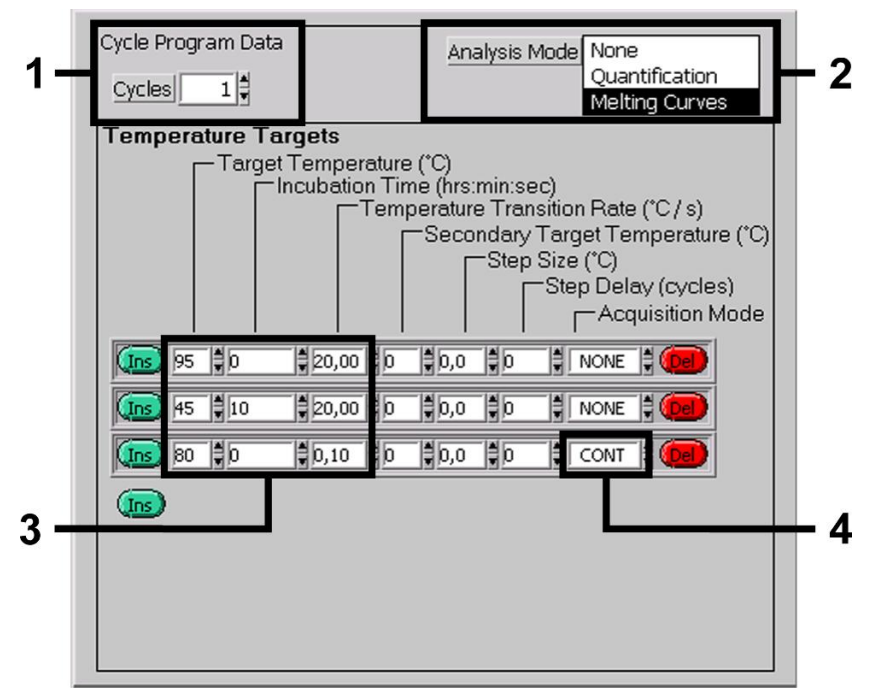

Figura 5. Curva di melting

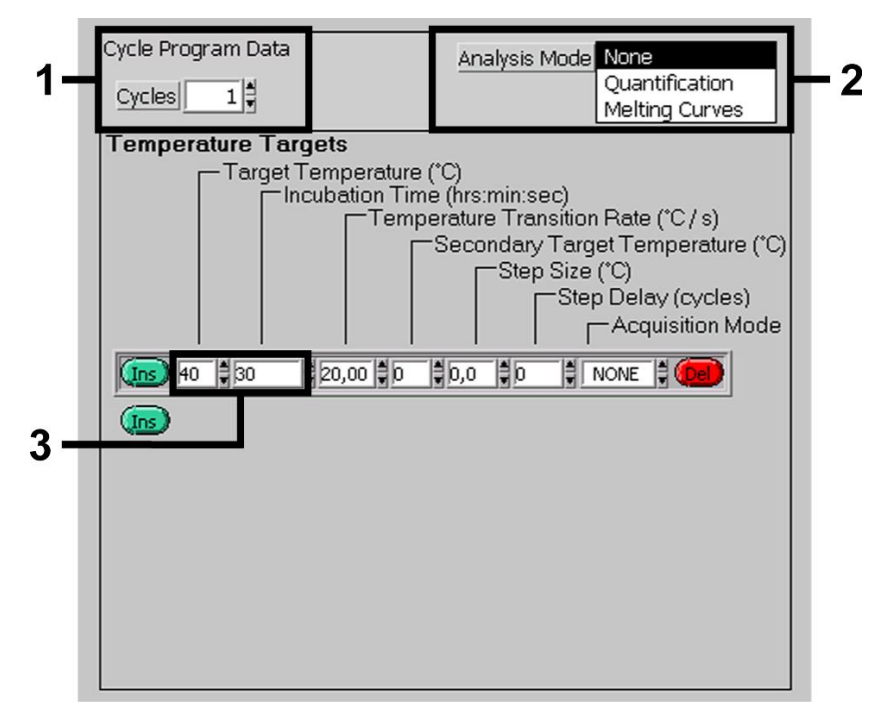

Figura 6. Raffreddamento.

<span id="page-18-0"></span>Programmazione dello strumento LightCycler 2.0

- 1. Per programmare una PCR con lo strumento LightCycler 2.0, selezionare l'opzione New... (Nuovo...) nel menu principale e selezionare LightCycler Experiment (Esperimento del LightCycler).
- 2. Importante: Inserire innanzi tutto il numero di capillari preparati per questa PCR (Max. Seek Pos., (Pos. seek max.), vedere [1] in [Figura 7\)](#page-20-0).
- 3. Per rilevare il DNA del componenti del complesso *M. tuberculosis* e del complesso *M. avium*, creare un profilo termico sullo strumento LightCycler 2.0 seguendo le 5 fasi operative riportate di seguito.

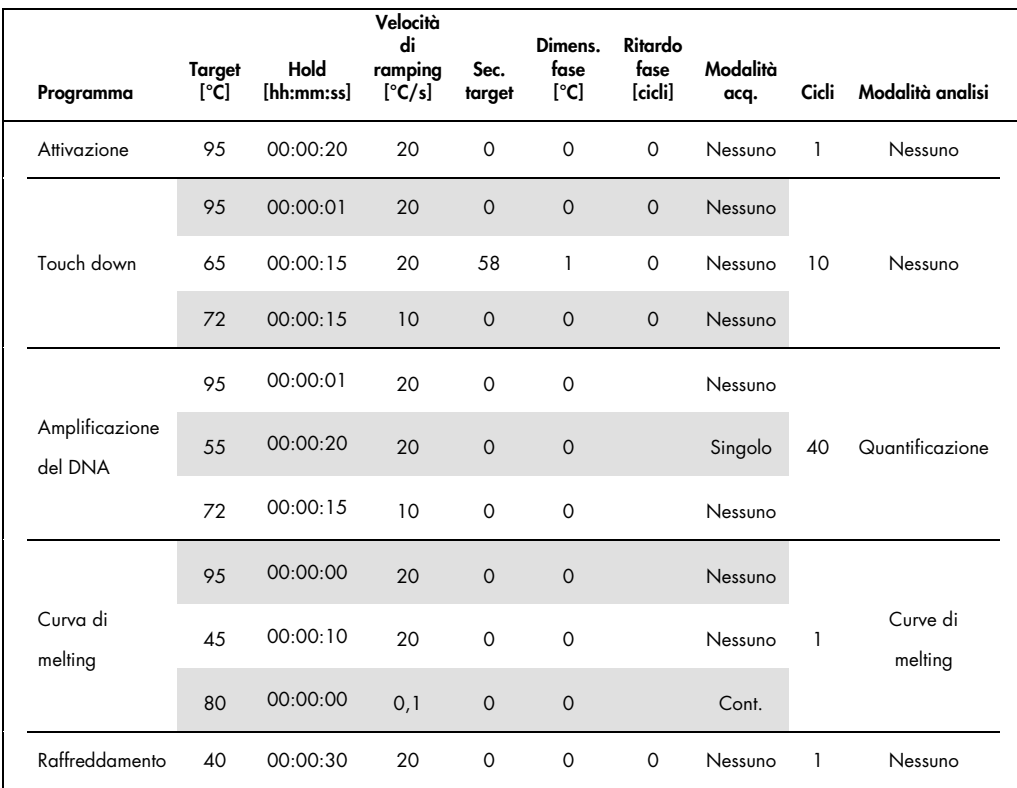

- 4. Per inserire le specifiche dei campioni selezionare il pulsante Samples.
- 5. Nella finestra Capillary View, (Visualizzazione capillari) inserire innanzi tutto il numero totale delle preparazioni PCR programmate (Sample Count) (Conteggio campioni).
- 6. Assegnare i nomi ai campioni sotto Sample Name (Nome campione).
- 7. In Selected Channels (Canali selezionati), selezionare il canale di fluorescenza 640 per la rilevazione della PCR analitica del complesso *M. tuberculosis*/*M. avium*. .
- 8. In Selected Channels selezionare inoltre il canale di fluorescenza 705 per la rilevazione della PCR del controllo interno.
- 9. Per definire gli standard e assegnare le corrispondenti concentrazioni, selezionare l'opzione Absolute Quantification in Analysis Type (vedere ["Quantificazione,](#page-11-1)" pag. [12\).](#page-11-1)

Verificare che la funzione Enable Controls (Abilita controlli) non sia attivata. In caso contrario, la scelta delle opzioni per l'analisi dei dati è limitata. (La modalità Fit Points (Adatta punti) non è disponibile; vedere ["Analisi dei dati PCR sullo strumento LightCycler 2.0,](#page-24-0)" pag. [25\)](#page-24-1).

- 10.In Target Name (Nome target), assegnare le sequenze target da rilevare (complesso *M. tuberculosis*/*M. avium*) nel canale di fluorescenza selezionato 640.
- 11.In Target Name, assegnare la sequenza target da rilevare (controllo interno) nel canale di fluorescenza selezionato 705.
- 12.Il completamento della colonna Target Name è facilitato dalla funzione Auto Copy... (Copia automatica...).

Definire il Target Name aiuta ad avere una migliore panoramica, ma non è strettamente necessario per l'analisi dei dati.

- 13.Per generare una curva standard per l'analisi dei dati, definire gli standard di quantificazione con le corrispondenti concentrazioni. Selezionare Standard sotto Sample Type (Tipo di campione) e inserire la corrispondente concentrazione sotto Concentration (Concentrazione).
- 14.Il profilo termico programmato può essere salvato sul disco rigido del computer per utilizzarlo in futuri processi. A tale scopo selezionare la funzione Save As... (Salva con nome..) nel menu File. Si apre una nuova finestra.
- 15.In Templates (modelli) e Macros (Macro), selezionare il sottomenu Run Templates (Modelli di processo) e salvare i dati con un nome adeguato.

16.Per avviare la PCR entrare nel campo Run (Processo) e selezionare la funzione Start Run (Avvia processo) (vedere [2] in Figura 7).

Il programma PCR si avvia dopo avere inserito la posizione in cui devono essere salvati i dati.

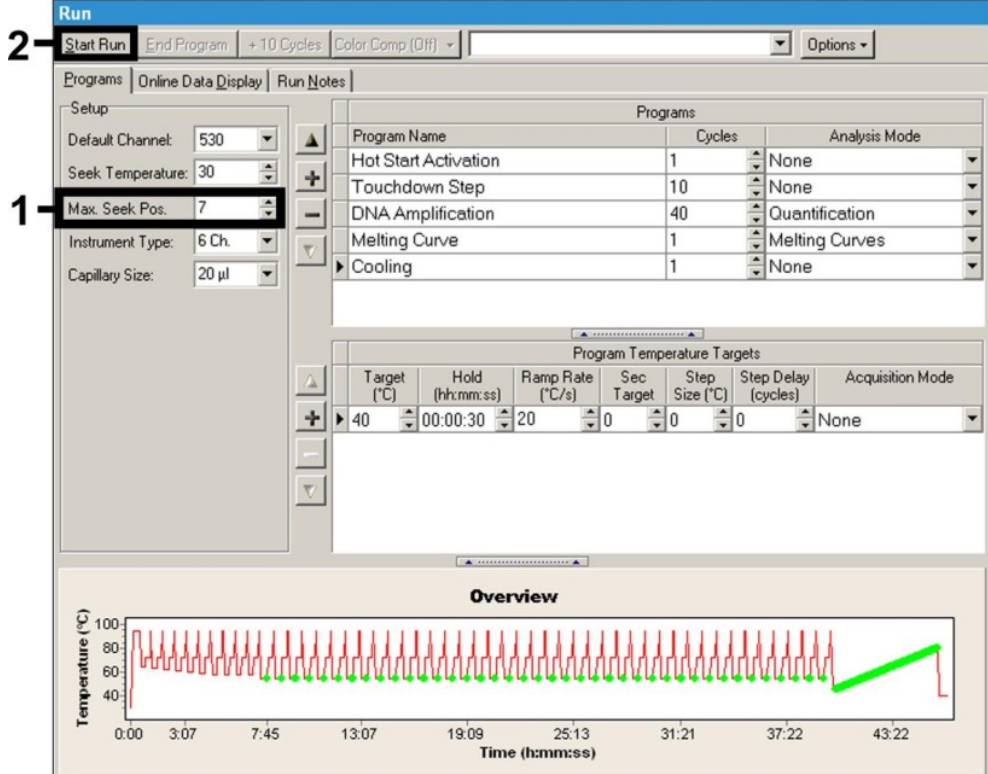

<span id="page-20-0"></span>Figura 7. Avvio della PCR.

### <span id="page-21-0"></span>Interpretazione dei risultati

<span id="page-21-1"></span>Analisi dei dati PCR sullo strumento LightCycler 1.1/1.2/1.5

Per analizzare i dati PCR raccolti con lo strumento LightCycler 1.1/1.2/1.5, si consiglia di utilizzare il software LightCycler versione 3.5.

Nelle analisi multicolore si verificano interferenze fra i canali del fluorimetro. Il software dello strumento LightCycler 1.1/1.2/1.5 include un file denominato Color Compensation File (File compensazione colore), che compensa tali interferenze.

- 1. Per aprire il Color Compensation File prima, durante o dopo la PCR occorre attivare rispettivamente il pulsante Choose CCC File (Seleziona file CCC) o il pulsante Select CC Data (Seleziona dati CC).
- 2. Se non è installato il **Color Compensation File**, generare il file in base alle istruzioni riportate nel manuale dell'operatore del LightCycler (*LightCycler Operator's Manual*). Dopo avere attivato Color Compensation File, nei canali F1, F2 e F3 del fluorimetro compaiono i segnali separati F1, F2 e F3.
- 3. Per l'analisi dei risultati della PCR ottenuti con il kit *artus* Mycobac. diff. LC PCR, selezionare le opzioni di visualizzazione della fluorescenza F2/Back-F1 per la PCR analitica del complesso *M. tuberculosis*/*M. avium* e F3/Back-F1 per la PCR del controllo interno. Per l'analisi dei processi quantitativi, seguire le istruzioni riportate nel paragrafo ["Quantificazione,](#page-11-1)" pag. [12.](#page-11-1)

Si possono ottenere i seguenti risultati:

Un segnale viene rilevato nel canale F2/Back-F1 del fluorimetro.

Il risultato dell'analisi è positivo. Il campione contiene DNA di uno o più componenti del complesso *M. tuberculosis* e/o del complesso *M. avium*.

In questo caso, la rilevazione di un segnale nel canale F3/Back-F1 è superflua, perché le elevate concentrazioni iniziali di DNA del complesso *M. tuberculosis* (segnale positivo nel canale F2/Back-F1) possono dare origine a un segnale di fluorescenza ridotto o assente del controllo interno nel canale F3/Back-F1 (fenomeno di competizione).

La differenziazione tra il complesso *M. tuberculosis*, le sottospecie *M. avium* e il *M. intracellulare* può avvenire in base ai punti di fusione (canale F2/Back-F1, programma Melting Curve (Curva di melting)). Il punto di fusione dei componenti del complesso *M. tuberculosis* è previsto a 60°C, per le sottospecie *M. avium* a 63,5°C e per *M. intracellulare* a 55°C. La differenziazione tra il complesso *M. tuberculosis* e il complesso *M. avium* è illustrata in [Figura 8.](#page-23-0)

Eventuali variazioni tra gli strumenti LightCycler possono causare discrepanze dei punti di fusione nell'ordine di 1–2°C. Tale discrepanza sarà tuttavia la stessa per tutti i 3 punti di fusione. Tamponi e condizioni di estrazione differenti possono determinare punti di fusione leggermente diversi da quelli dei controlli forniti. Si raccomanda di ripetere la PCR se la discrepanza tra il punto di fusione del campione analizzato e il controllo è superiore a 1°C. In alcune specie di micobatteri potrebbero essere osservati punti di fusione che differiscono da quelli riportati sopra (vedere ["Risoluzione dei problemi,](#page-29-0)" pag[.30\)](#page-29-0).

 Nessun segnale viene rilevato nel canale F2/Back-F1 del fluorimetro. Al tempo stesso viene rilevato un segnale dal controllo interno nel canale F3/Back-F1.

Nel campione non è rilevabile nessun DNA dei componenti del complesso *M. tuberculosis* o del complesso *M. avium*. Il risultato dell'analisi può essere quindi considerato negativo.

In caso di PCR del complesso *M. tuberculosis*/*M. avium* negativa, il segnale rilevato del controllo interno esclude la possibile inibizione della PCR.

Nessun segnale viene rilevato nel canale F2/Back-F1 o nel canale F3/Back-F1.

Non è possibile formulare una diagnosi.

Alcuni esempi di reazioni PCR positive e negative sono riportati nelle Figure 9 e 10. Per informazioni sulle cause d'errore e relative soluzioni, consultare il paragrafo ["Risoluzione dei](#page-29-0)  [problemi"](#page-29-0), pag [30.](#page-29-0)

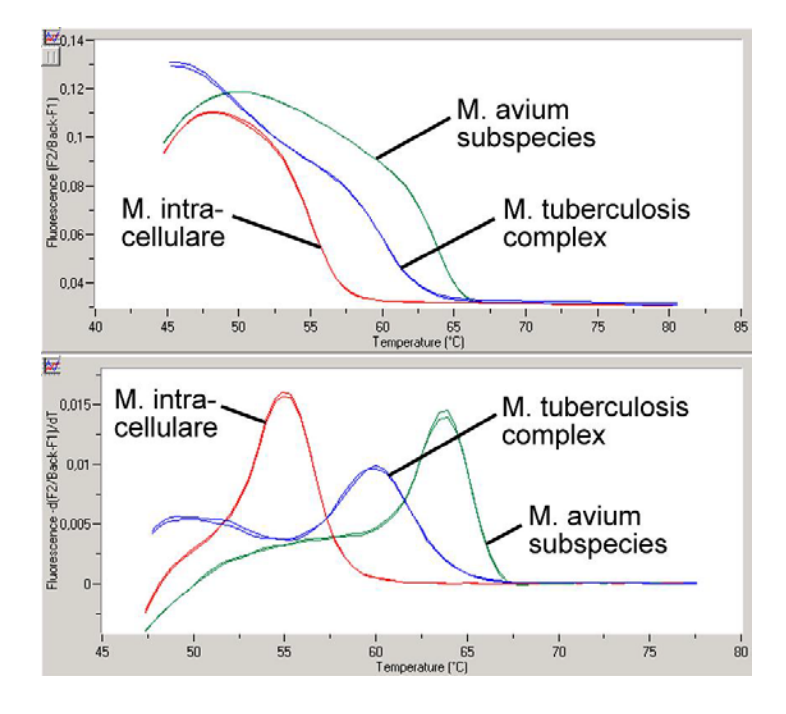

<span id="page-23-0"></span>Figura 8. Differenziazione tra il complesso *M. tuberculosis* e il complesso *M. avium* nel canale F2/Back-F1 del fluorimetro dello strumento LightCycler 1.1/1.2/1.5 (Programma: Curva di melting).

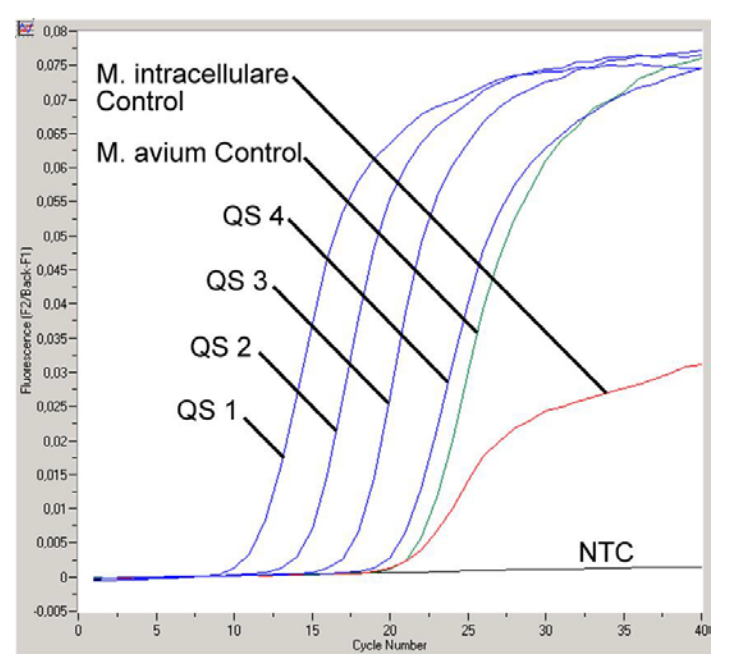

Figura 9. Rilevazione degli standard di quantificazione (M. tuberculosis LC QS 1 – 4) e controlli positivi (M. avium LC Control, M. intracellulare LC Control) nel canale F2/Back F1 del fluorimetro dello strumento LightCycler 1.1/1.2/1.5. NTC: controllo non-template (controllo negativo).

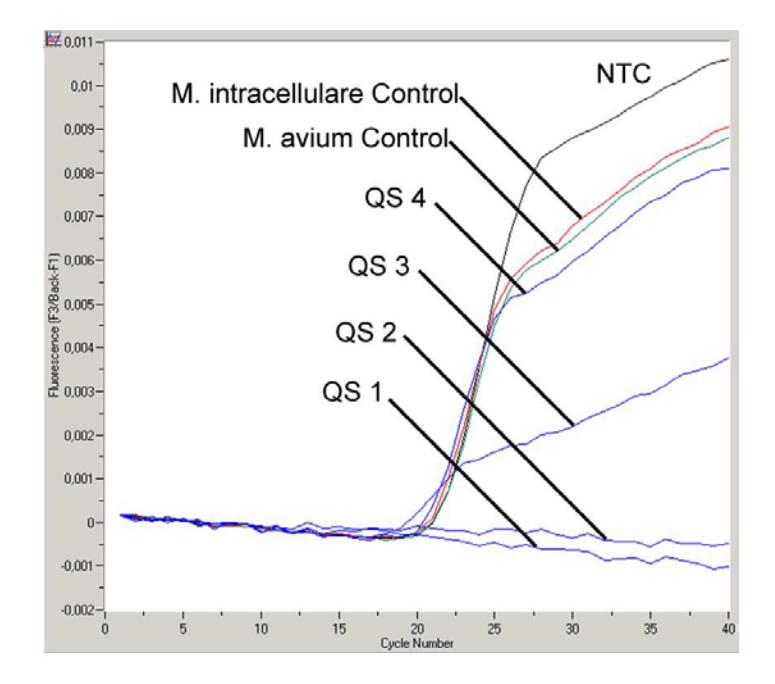

<span id="page-24-1"></span>Figura 10. Rilevazione del controllo interno nel canale F3/Back F1 del fluorimetro dello strumento LightCycler 1.1/1.2/1.5 con amplificazione simultanea degli standard di quantificazione (M. tuberculosis LC QS 1–4) e dei controlli positivi (M. avium LC Control, M. intracellulare LC Control). NTC: controllo non-template (controllo negativo).

<span id="page-24-0"></span>Analisi dei dati PCR sullo strumento LightCycler 2.0

Per analizzare i dati PCR raccolti con lo strumento LightCycler 2.0, utilizzare il software LightCycler versione 4.0. Rispettare le istruzioni riportate nel manuale dell'operatore del LightCycler 2.0 versione 4.0 (*LightCycler 2.0 Instrument Operator's Manual Version 4.0*).

Per l'analisi dei dati PCR procedere come segue (vedere Figura 11):

1. Attivare la funzione **Analysis** (Analisi) nella barra del menu e selezionare l'opzione **Absolute** Quantification.

In linea di principio, tutti i dati di amplificazione generati con il kit *artus* Mycobac. diff. LC PCR devono essere analizzati con questa funzione.

- 2. Il software dello strumento LightCycler versione 4.0 include un file denominato Color Compensation File, che compensa queste interferenze di analisi multicolore fra i canali di fluorescenza. Aprire questo file durante o al termine della PCR selezionando la funzione Color Comp (On/Off) (Comp. colore (on/off)), poi selezionare il pulsante Select Color Compensation (Seleziona compensazione colore) (vedere Figura 11).
- 3. Se non è installato il **Color Compensation File**, generare il file in base alle istruzioni riportate nel manuale dell'operatore del LightCycler (*LightCycler Operator's Manual*).

Dopo aver attivato il Color Compensation File, nei canali di fluorescenza compaiono segnali separati.

4. Per l'analisi dei risultati della PCR ottenuti con il kit *artus* Mycobac. diff. LC PCR, selezionare le opzioni di visualizzazione della fluorescenza 640/Back 530 per la PCR analitica del complesso M*. tuberculosis*/*M. avium* e 705/Back 530 per la PCR del controllo interno.

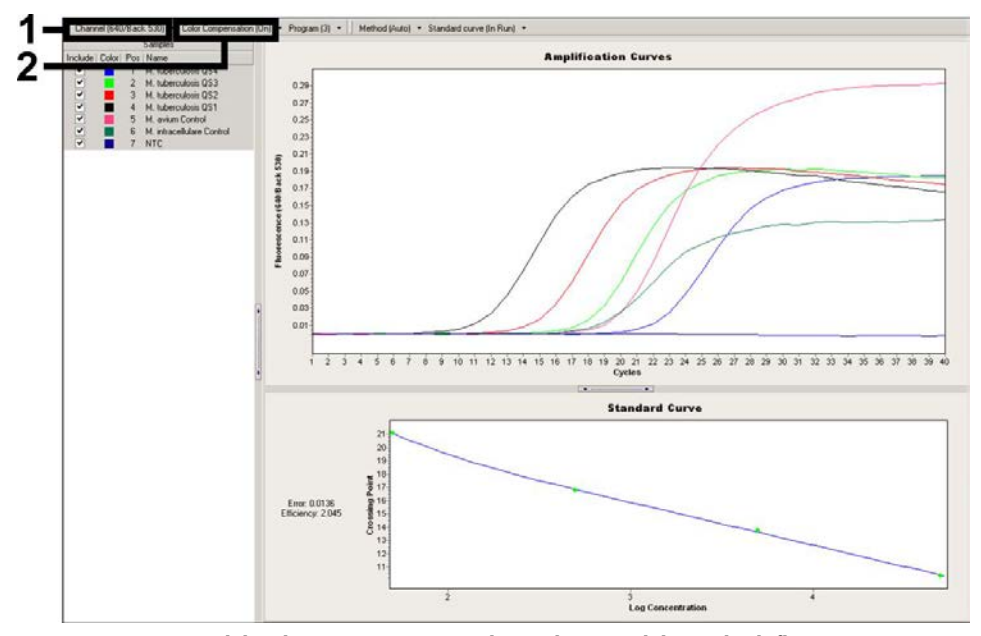

Figura 11. Attivazione del Color Compensation File e selezione del canale di fluorescenza.

Per l'analisi dei processi quantitativi, seguire le istruzioni riportate nel paragrafo ["Quantificazione,](#page-11-1)" pag. [12.](#page-11-1)

Dopo aver impostato le opzioni di analisi, è possibile ottenere i seguenti risultati:

Viene rilevato un segnale nel canale di fluorescenza 640/Back 530.

Il risultato dell'analisi è positivo. Il campione contiene DNA di uno o più componenti del complesso *M. tuberculosis* e/o del complesso *M. avium*.

In questo caso, la rilevazione di un segnale nel canale 705/Back 530 è superflua, perché le elevate concentrazioni iniziali di DNA del complesso *M. tuberculosis* (segnale positivo nel canale 640/Back 530) possono dare origine a un segnale di fluorescenza ridotto o assente del controllo interno nel canale 705/Back 530 (fenomeno di competizione).

La differenziazione tra il complesso *M. tuberculosis*, le sottospecie *M. avium* e il *M. intracellulare* può avvenire in base ai punti di fusione (canale 640/Back 530, programma: Curva di melting). Il punto di fusione dei componenti del complesso *M. tuberculosis* è previsto a 60°C, per le sottospecie *M. avium* a 63,5°C e per *M. intracellulare* a 55°C. La differenziazione tra il complesso *M. tuberculosis* e il complesso *M. avium* nel canale di fluorescenza 640/Back 530 dello strumento LightCycler 2.0 è illustrata in [Figura 12.](#page-27-0)

Eventuali variazioni tra gli strumenti LightCycler possono causare discrepanze dei punti di fusione nell'ordine di 1–2°C. Tale discrepanza sarà tuttavia la stessa per tutti i 3 punti di fusione. Tamponi e condizioni di estrazione differenti possono determinare punti di fusione leggermente diversi da quelli dei controlli forniti. Si raccomanda di ripetere la PCR se la

discrepanza tra il punto di fusione del campione analizzato e il controllo è superiore a 1°C. In alcune specie di micobatteri potrebbero essere osservati punti di fusione che differiscono da quelli riportati sopra (vedere ["Risoluzione dei problemi"](#page-29-0) pag. [30.](#page-29-0)

- Nessun segnale viene rilevato nel canale di fluorescenza 640/Back 530. Al tempo stesso viene rilevato un segnale dal controllo interno nel canale 705/Back 530. Nel campione non è rilevabile nessun DNA dei componenti del complesso *M. tuberculosis* o del complesso *M. avium*. Il risultato dell'analisi può essere quindi considerato negativo. In caso di PCR del complesso *M. tuberculosis*/*M. avium* negativa, il segnale rilevato del controllo interno esclude la possibile inibizione della PCR.
- Nessun segnale viene rilevato nei canali 640/Back 530 o 705/Back 530. Non è possibile formulare una diagnosi.

Alcuni esempi di reazioni PCR positive e negative sono riportati nelle Figure 13 e 14. Per informazioni sulle cause d'errore e relative soluzioni, consultare il paragrafo ["Risoluzione dei](#page-29-0)  [problemi"](#page-29-0) , pag. [30.](#page-29-0)

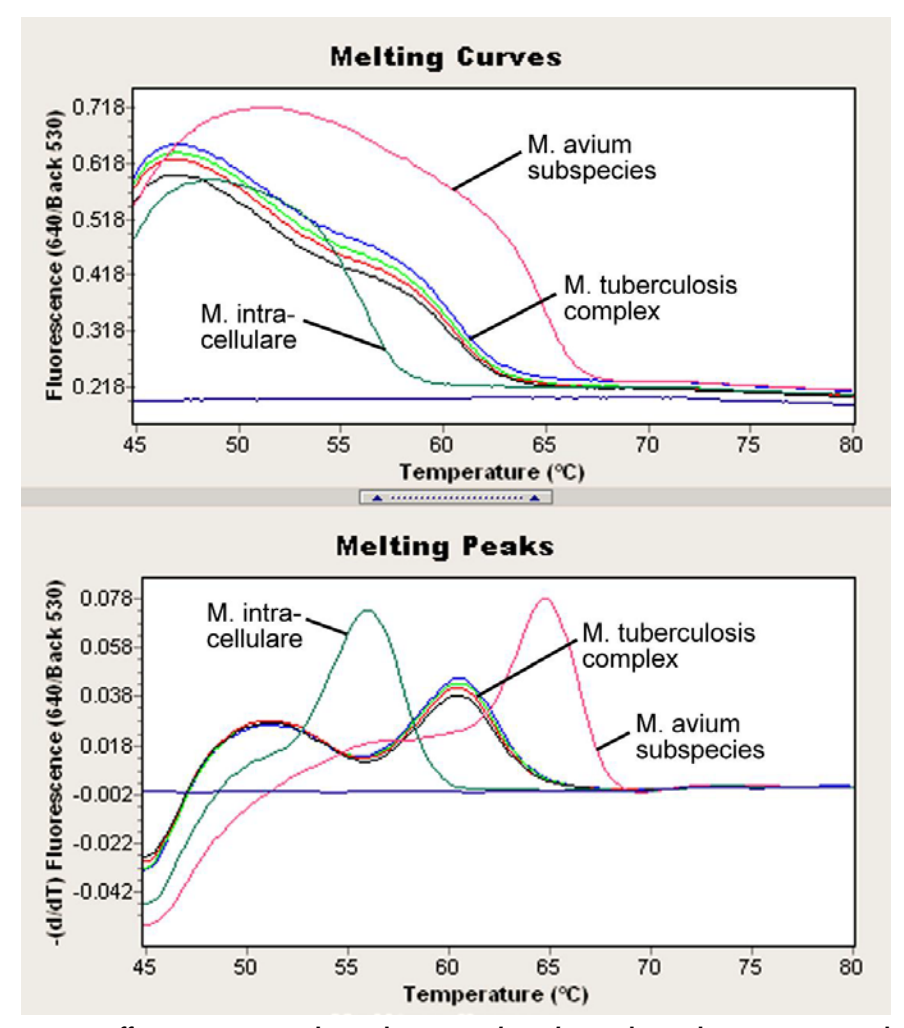

<span id="page-27-0"></span>Figura 12. Differenziazione tra il complesso *M. tuberculosis* e il complesso *M. avium* nel canale di fluorescenza 640/Back 530 dello strumento LightCycler 2.0 (Programma: Curva di melting).

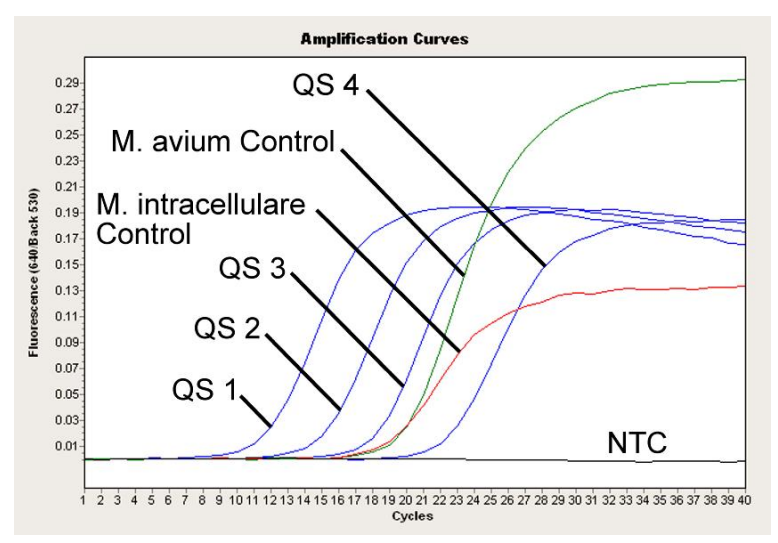

Figura 13. Rilevazione degli standard di quantificazione (M. tuberculosis LC QS 1–4) e controlli positivi (M. avium LC Control, M. intracellulare LC Control) nel canale di fluorescenza 640/Back 530 dello strumento LightCycler 2.0. NTC: controllo non-template (controllo negativo).

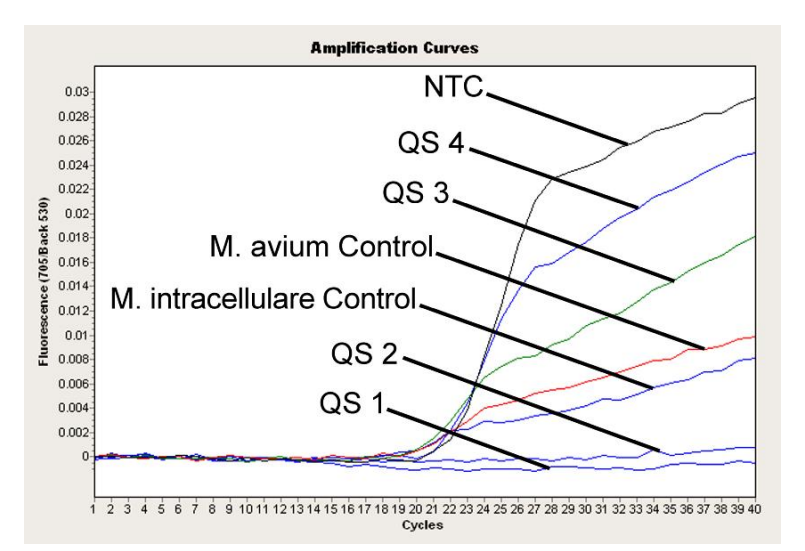

Figura 14. Rilevazione del controllo interno nel canale di fluorescenza 705/Back 530 dello strumento LightCycler 2.0 con amplificazione simultanea degli Standard di quantificazione (M. tuberculosis LC QS 1–4). NTC: controllo non-template (controllo negativo).

<span id="page-29-0"></span>Risoluzione dei problemi

Commenti e suggerimenti

<span id="page-29-1"></span>Nessun segnale con gli standard di quantificazione (M. tuberculosis LC QS 1–4) e i controlli positivi (M. avium LC Control, M. intracellulare LC Control) nel canale di fluorescenza F2/Back-F1 o 640/Back 530

- a) Il canale di fluorescenza selezionato per l'analisi dei dati PCR non è conforme al protocollo Per l'analisi dei dati selezionare il canale di fluorescenza F2/Back-F1 o 640/Back 530 per la PCR analitica del complesso *M. tuberculosis*/*M. avium* e il canale di fluorescenza F3/Back-F1 o 705/Back 530 per la PCR del controllo interno.
- b) Programmazione non corretta del profilo termico degli strumenti LightCycler 1.1/1.2/1.5 o LightCycler 2.0 Confrontare il profilo termico con il protocollo (vedere ["Programmazione degli strumenti LightCycler,](#page-15-0)" pag. [16\)](#page-15-0).
- c) Errata configurazione della reazione PCR Controllare le fasi operative eseguite con lo schema di pipettamento (vedere ["Preparazione della PCR,](#page-13-0)" pag. [14\)](#page-13-0) e, se necessario, ripetere la PCR.
- d) Le condizioni di conservazione per uno o più componenti del kit non corrispondevano alle istruzioni oppure il kit *artus* Mycobac. diff. LC PCR è Controllare le condizioni di conservazione (vedere ["Conservazione e manipolazione dei reagenti,](#page-7-2)" pag. [8\)](#page-7-2) e la data di scadenza dei reagenti (vedere etichetta del kit) e, se necessario, utilizzare un nuovo kit.
- Segnale debole o assente del controllo interno nel canale di fluorescenza F3/Back F1 o 705/Back 530 e assenza simultanea di un segale nel canale F2/Back F1 o 640/Back 530 per la PCR specifica del complesso*M. tuberculosis*/*M. avium*
- a) Le condizioni della PCR non sono conformi al protocollo Verificare le condizioni della PCR (vedere ["Nessun](#page-29-1)  [segnale c](#page-29-1)on standard di quantificazione i e controlli positivi" sopra riportato) e ripetere la PCR con impostazioni corrette, se necessario.

scaduto

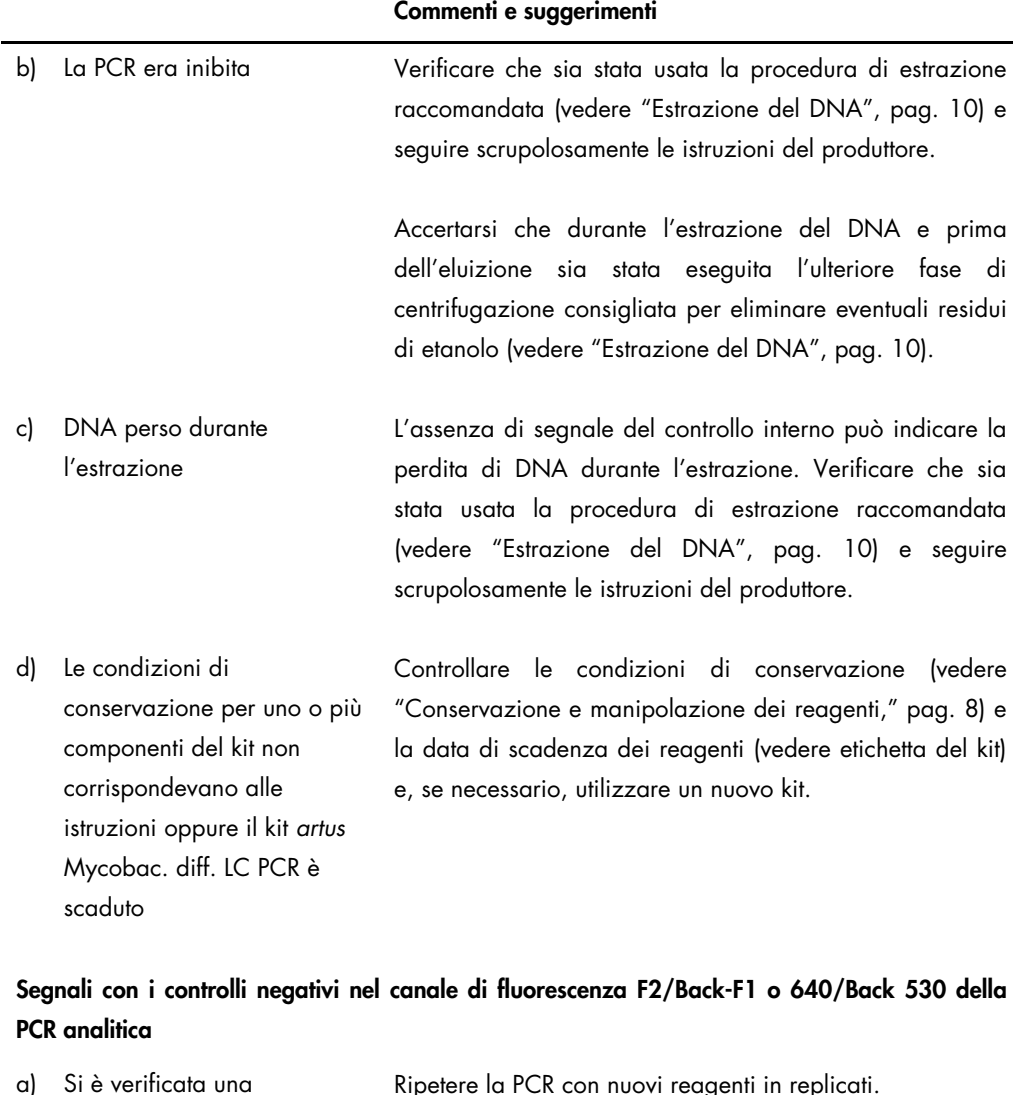

a) Si è verificata una contaminazione durante la Ripetere la PCR con nuovi reagenti in replicati.

> Se possibile, chiudere le provette per PCR subito dopo l'aggiunta del campione da testare.

Pipettare i controlli positivi sempre per ultimi.

Verificare che l'area di lavoro e gli strumenti vengano decontaminati a intervalli regolari.

preparazione della PCR

#### Commenti e suggerimenti

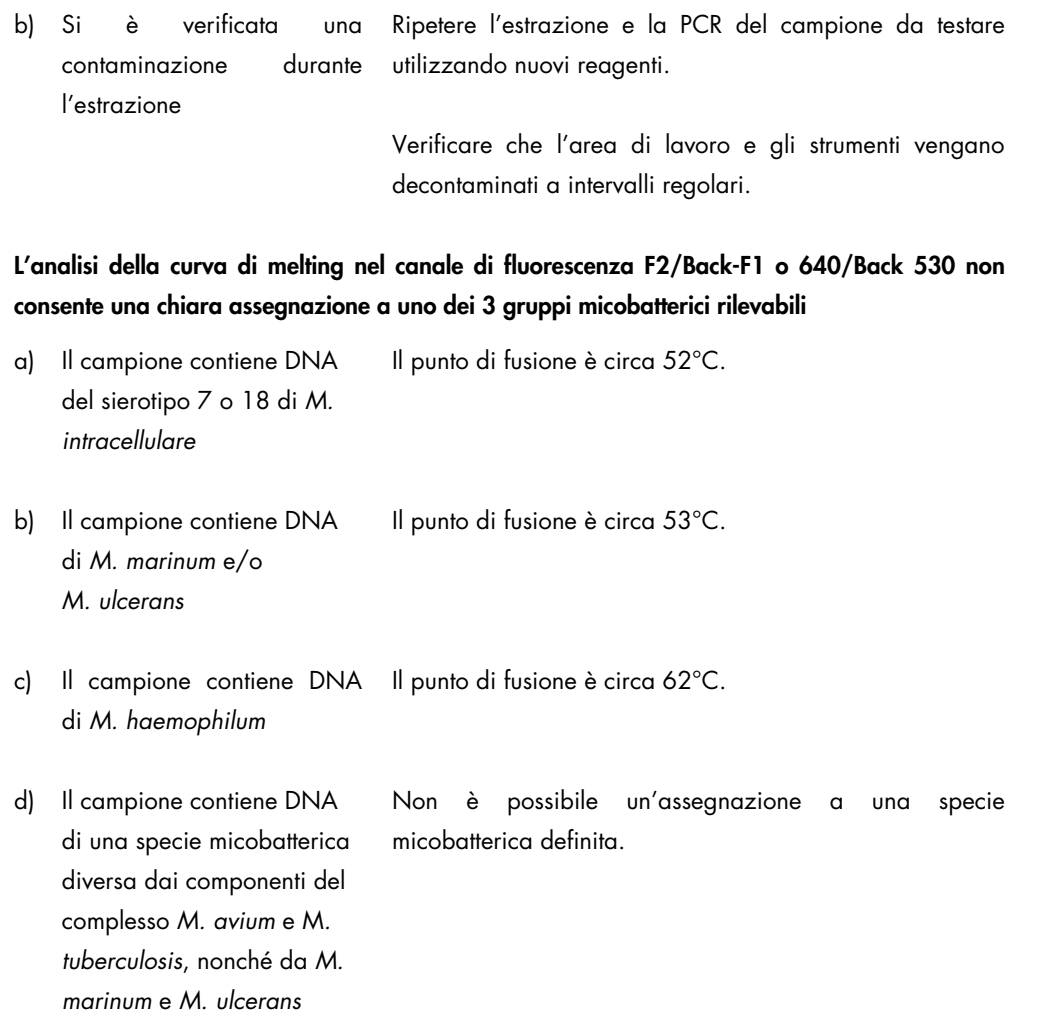

In caso di dubbi o problemi contattare il servizio di QIAGEN Technical Services.

# <span id="page-32-0"></span>Controllo di qualità

In conformità con il sistema globale di gestione per la qualità certificato a norma ISO 9001 e ISO 13485 di QIAGEN, ogni lotto del kit *artus* Mycobac. diff. LC PCR è stato testato in base a specifiche prestabilite per garantire la costante qualità del prodotto.

# <span id="page-32-1"></span>Limiti della metodica

- L'utilizzo è consentito soltanto a personale dotato delle necessarie conoscenze e competenze in merito alle procedure della diagnostica in vitro.
- Per ottenere risultati ottimali della PCR è necessario attenersi rigorosamente al protocollo.
- Rispettare le date di scadenza dei singoli componenti, riportate sulla confezione e sulle etichette. Non utilizzare reagenti scaduti.
- Sebbene accada raramente, eventuali mutazioni nelle regioni altamente conservate del genoma batterico coperte dai primer e/o dalla sonda del kit possono essere causa di sottoquantificazione o di una mancata individuazione dei batteri. La validità e le prestazioni del kit vengono revisionate ad intervalli regolari.

# <span id="page-33-0"></span>Caratteristiche delle prestazioni

#### <span id="page-33-1"></span>Sensibilità analitica

Per determinare la sensibilità analitica del kit *artus* Mycobac. diff. LC PCR, è stata preparata una serie di diluizioni da 50 al valore nominale di 0,05 copie equivalenti di *M. tuberculosis*[\\*](#page-33-2)/µl e da 50 al valore nominale di 0,39 copie equivalenti di *M. avium* e *M. intracellulare*/µl, poi analizzate rispettivamente sullo strumento LightCycler 1.1/1.2/1.5 in combinazione con il kit *artus* Mycobac. diff. LC PCR. I test sono stati eseguiti in 3 giornate diverse su 8 replicati. I risultati riportati nella tabella 1 sono stati determinati mediante analisi probit. I risultati sono illustrati graficamente nelle Figure 15–17.

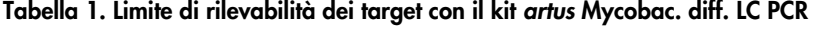

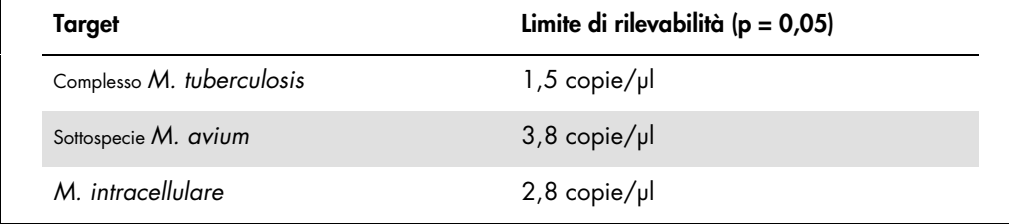

Ciò significa che la probabilità di rilevare 1,5 copie/µl (complesso *M. tuberculosis*), 3,8 copie/µl (sottospecie*M. avium*) e 2,8 copie/µl (*M. intracellulare*) è pari al 95%.

<span id="page-33-2"></span>\* Lo standard qui utilizzato è un prodotto PCR clonato, la cui concentrazione è stata determinata mediante assorbimento e spettroscopia per fluorescenza.

#### Analisi probit: *Mycobacterium tuberculosis* (LightCycler1.1/1.2/1.5)

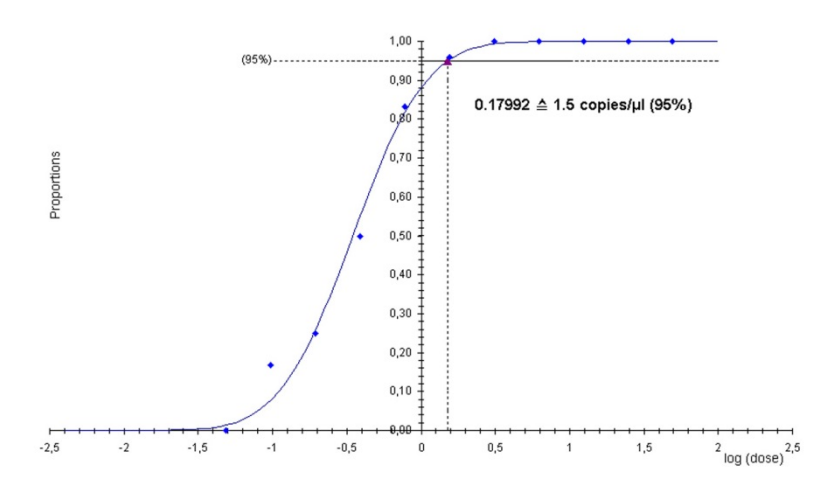

Figura 15. Sensibilità analitica del kit *artus* Mycobac. diff. LC PCR (*M. tuberculosis*) sullo strumento LightCycler 1.1/1.2/1.5.

Analisi probit: *Mycobacterium avium* (LightCycler1.1/1.2/1.5)

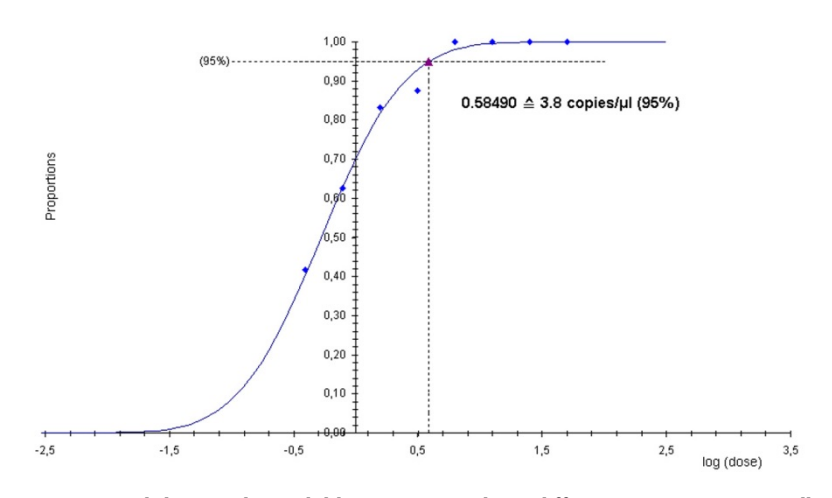

Figura 16. Sensibilità analitica del kit *artus* Mycobac. diff. LC PCR (*M. avium*) sullo strumento LightCycler 1.1/1.2/1.5.

Analisi probit: *Mycobacterium intracellulare* (LightCycler1.1/1.2/1.5)

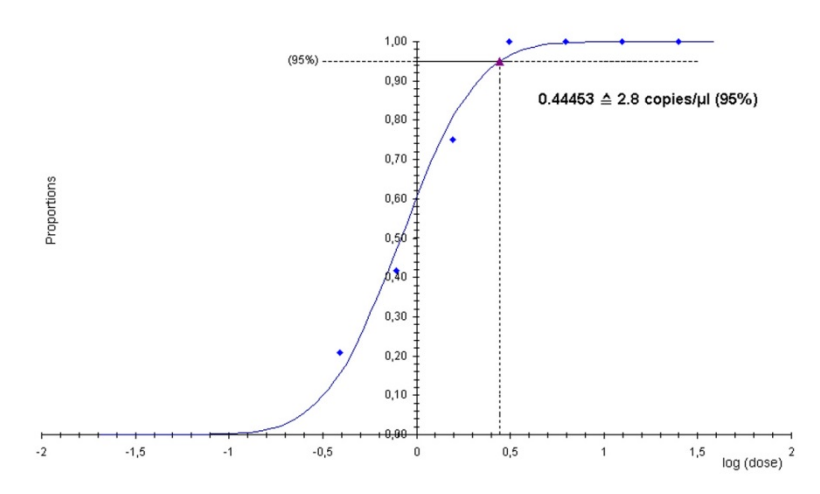

Figura 17. Sensibilità analitica del kit *artus* Mycobac. diff. LC PCR (*M. intracellulare*) sullo strumento LightCycler 1.1/1.2/1.5.

#### <span id="page-35-0"></span>Specificità

La specificità del kit *artus* Mycobac. diff. LC PCR viene garantita in primo luogo dalla scelta dei primer e delle sonde, nonché dalle condizioni stringenti di reazione. I primer e le sonde sono stati controllati per accertare eventuali omologie con tutte le sequenze pubblicate nelle banche genetiche mediante analisi comparativa delle sequenze. La rilevabilità di tutti i componenti del complesso *M. tuberculosis* e del complesso *M. avium* è stata così garantita.

Inoltre, la specificità è stata convalidata con 90 diversi campioni negativi del complesso *M. tuberculosis* e *M. avium* (30 campioni di espettorato, 30 di BAL e 30 di secrezioni bronchiali). Questi campioni non hanno generato segnali con i primer e le sonde specifici per il complesso *M. tuberculosis*/*M. avium*, inclusi nel Mycobac. diff. LC Master. Per determinare la specificità del kit *artus* Mycobac. diff. LC PCR, è stato testato il gruppo di controllo indicato nella tabella 2 per rilevare una potenziale cross-reattività. Nessuno dei patogeni testati è risultato reattivo.

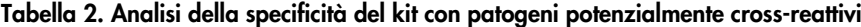

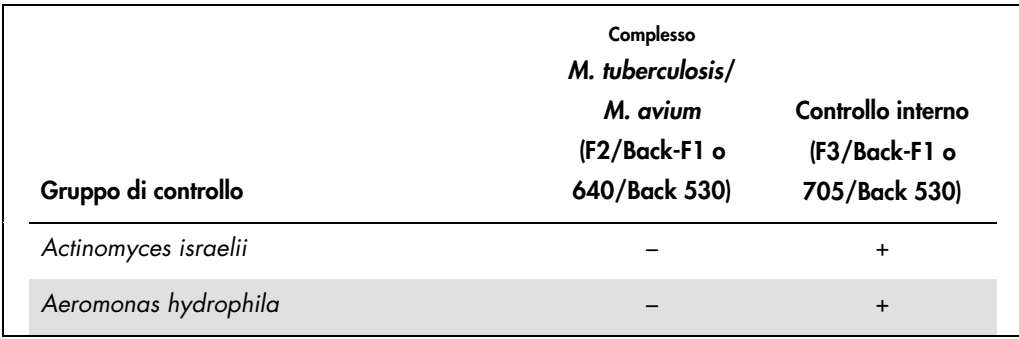

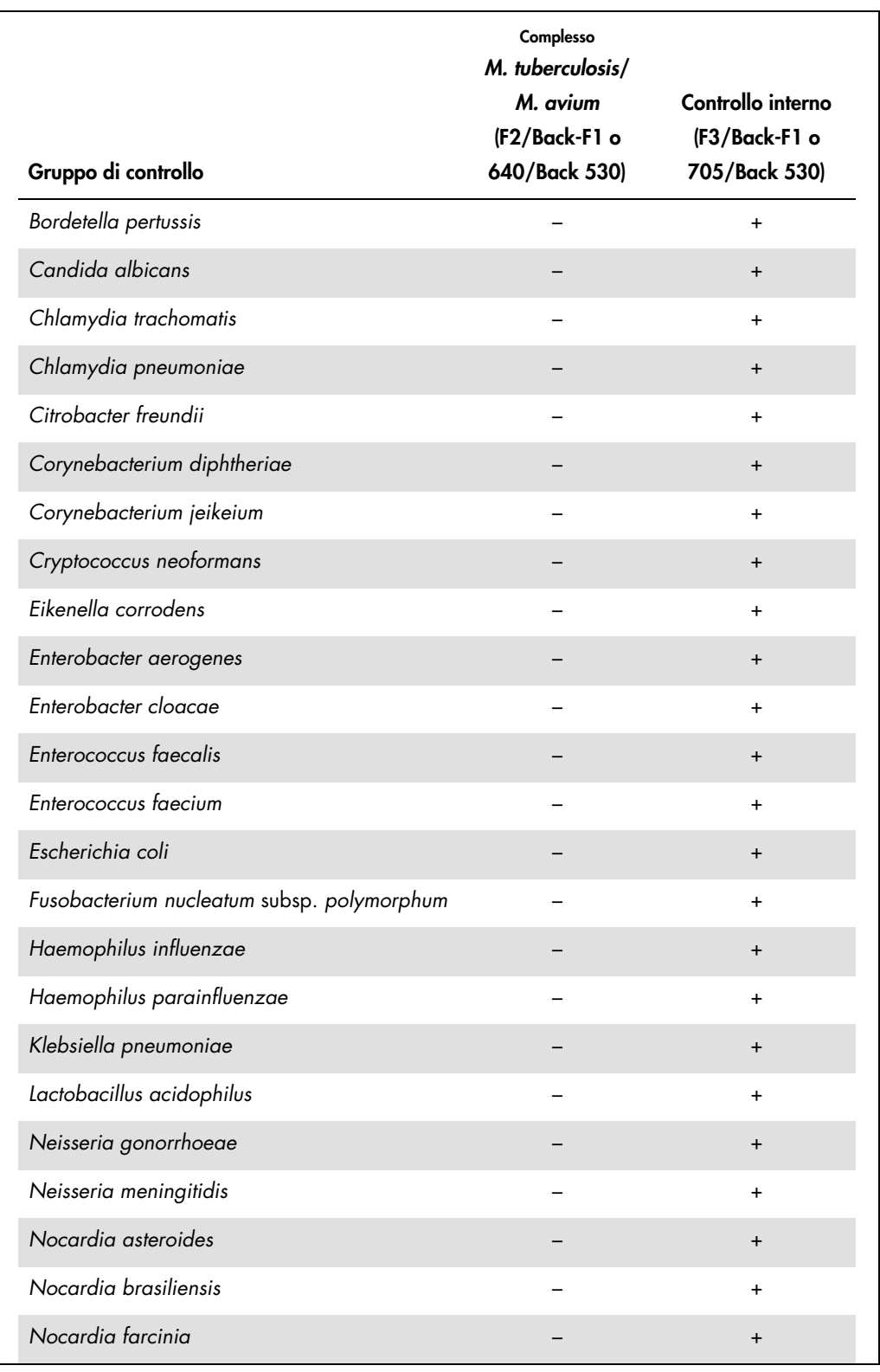

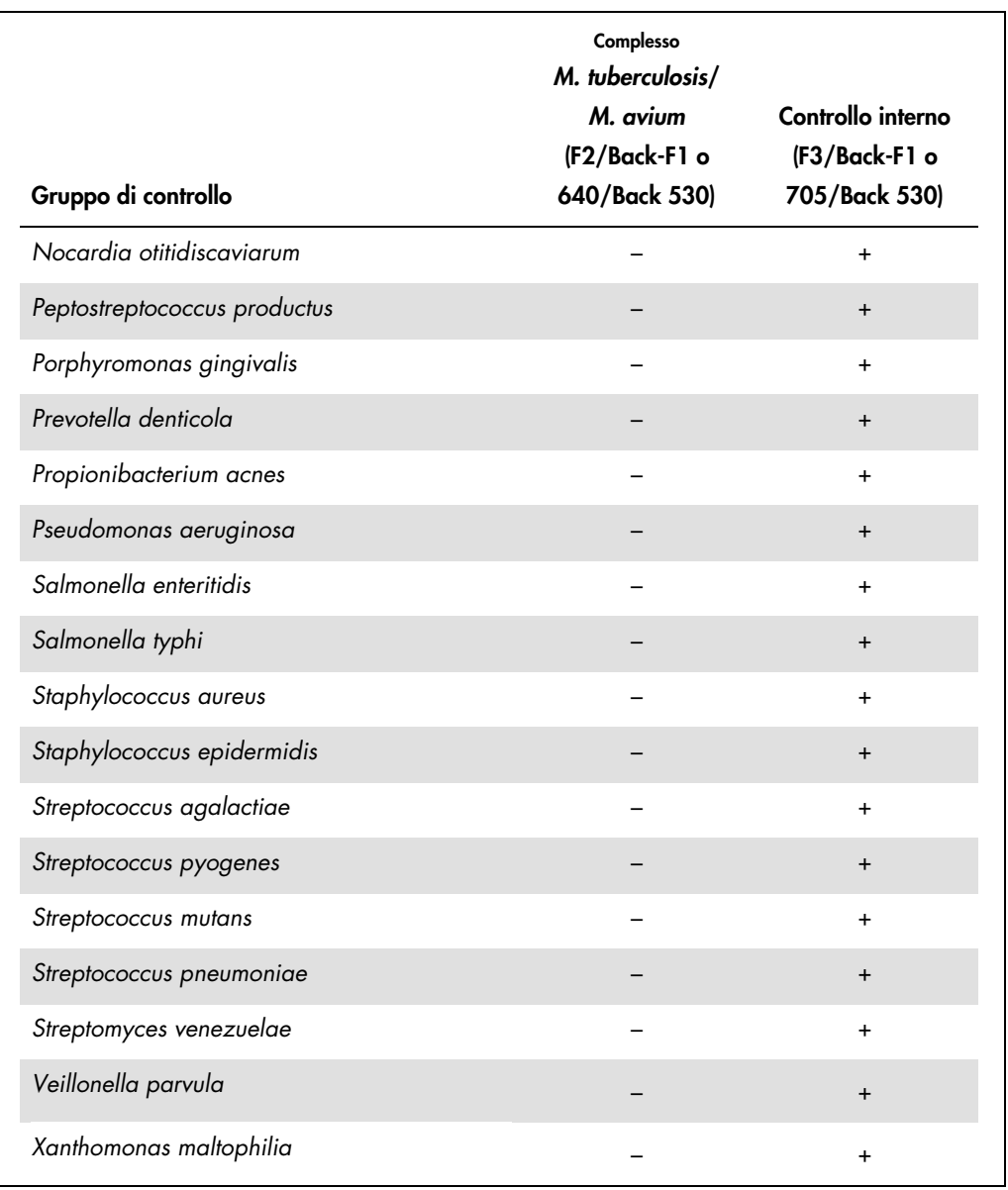

Ingenti quantità di DNA di specie micobatteriche non appartenenti al complesso *M. tuberculosis*/*M. avium* potrebbero portare a un'anomalia del controllo interno (vedere Tabella 3). È inoltre possibile la generazione di una curva di amplificazione nel canale F2/Back-F1 del fluorimetro e/o di una curva di melting. Per tutte le specie micobatteriche testate, tuttavia, la curva di melting ha consentito una chiara differenziazione dal complesso *M. tuberculosis*/*M. avium* (vedere Tabella 3).

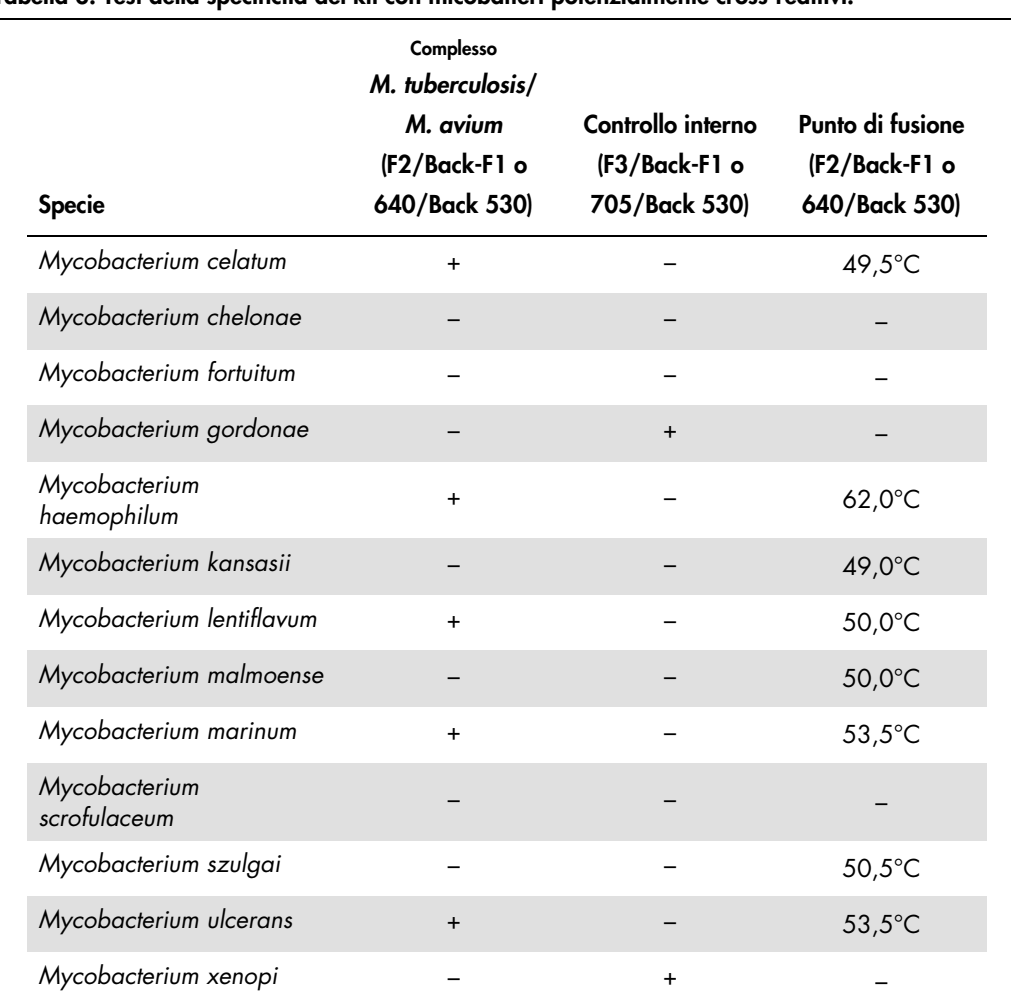

#### Tabella 3: Test della specificità del kit con micobatteri potenzialmente cross-reattivi.

#### <span id="page-38-0"></span>Precisione

I dati sulla precisione del kit *artus* Mycobac. diff. LC PCR sono stati raccolti con lo strumento LightCycler 1.1/1.2/1.5 e consentono di determinare la varianza totale del test. La varianza totale è costituita dalla variabilità intra-assay (variabilità di risultati multipli di campioni con la stessa concentrazione all'interno di uno stesso esperimento), dalla variabilità inter-assay (variabilità di risultati multipli del test ottenuti su diversi strumenti dello stesso tipo da diversi operatori all'interno dello stesso laboratorio) e dalla variabilità inter-lotto (variabilità di risultati multipli del test ottenuti utilizzando diversi lotti). I dati ottenuti sono stati utilizzati per determinare la deviazione standard, la varianza e il coefficiente di variazione per il patogeno specifico e il controllo interno di PCR.

Questi dati sono stati ottenuti per il kit *artus* Mycobac. diff. LC PCR sulla base dello standard di quantificazione alla minore concentrazione (QS 4; 50 copie/µl). I test sono stati effettuati con 8 replicati. I dati sulla precisione sono stati calcolati sulla base dei valori C<sub>T</sub> delle curve di amplificazione (CT: ciclo soglia, vedere Tabella 4). Inoltre, i dati di precisione per i risultati quantitativi in copie/µl sono stati stabiliti utilizzando i corrispondenti valori C<sub>T</sub> (Tabella 4). Sulla base di questi risultati, lo scarto statistico generale di un dato campione alla concentrazione menzionata è pari a 1,42% (C<sub>T</sub>) o 12,17% (copie/μl), e a 1,36% (C<sub>T</sub>) per la rilevazione del controllo interno. Questi valori si basano sulla totalità dei singoli valori delle variabilità stabilite.

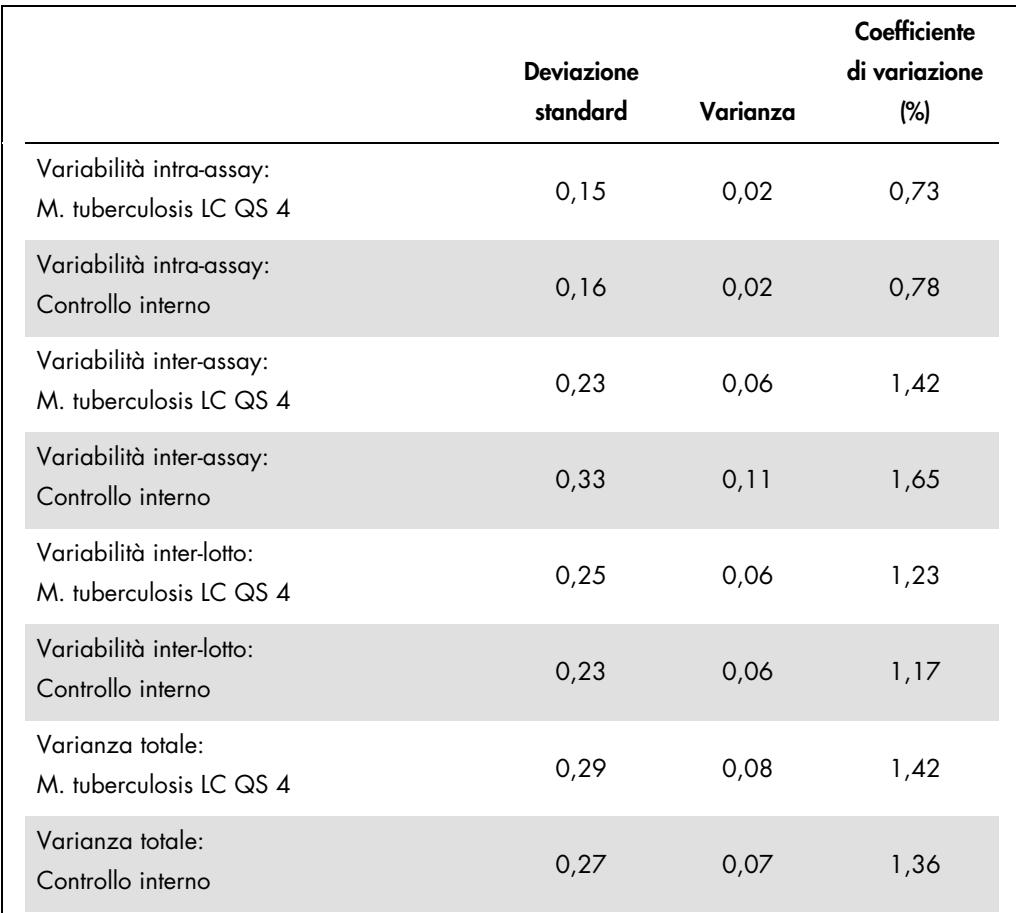

#### Tabella 4. Dati sulla precisione basati sui valori CT

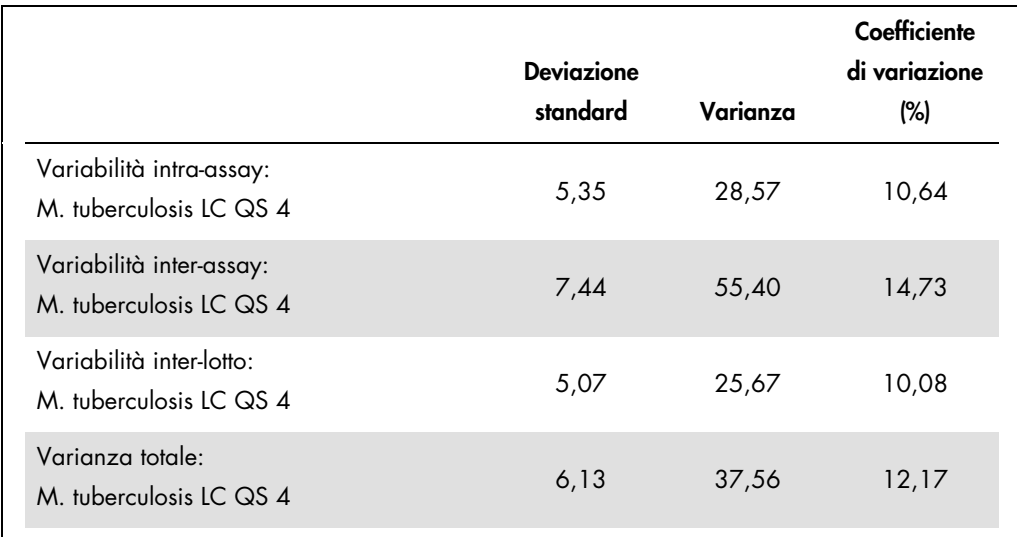

#### Tabella 5. Dati di precisione sulla base dei risultati quantitativi (in copie/µl)

#### <span id="page-40-0"></span>Robustezza

Il controllo della robustezza serve per determinare la percentuale totale di errore del kit *artus* Mycobac. diff. LC PCR. A un totale di 30 campioni, ciascuno di espettorato, BAL e secrezione bronchiale, negativi al complesso *M. tuberculosis*/*M. avium* sono state aggiunte 12,5 copie/µl di volume di eluizione di DNA controllo di *M. avium* (all'incirca 3 volte la concentrazione del limite di sensibilità analitica). Dopo estrazione con il kit QIAamp DNA Mini (vedere ["Estrazione del](#page-9-0)  [DNA,](#page-9-0)" pag. [10\)](#page-9-0), questi campioni sono stati analizzati con il kit *artus* Mycobac. diff. LC PCR. Sul totale dei campioni di *M. avium*, la percentuale di errore era pari allo 0%. Inoltre, la robustezza del controllo interno è stata valutata mediante purificazione e analisi dei campioni di espettorato, BAL e secrezione bronchiale negativi al complesso *M. tuberculosis*/*M. avium* (30 ciascuno). La percentuale totale di errore era pari allo 0%. Non sono state riscontrate inibizioni di alcun genere. La robustezza del kit *artus* Mycobac. diff. LC PCR è pertanto risultata ≥ 99%.

#### <span id="page-40-1"></span>Riproducibilità

I dati di riproducibilità vengono rilevati per effettuare una valutazione continua delle prestazioni del kit *artus* Mycobac. diff. LC PCR, nonché per un confronto di efficacia con altri prodotti. Questi dati sono ottenuti dalla partecipazione a programmi di valutazione consolidati.

# <span id="page-41-0"></span>Riferimenti bibliografici

1. Mackay I.M. (2004) Real-time PCR in the microbiology laboratory. Clin. Microbiol. Infect. 10, 190.

# <span id="page-41-1"></span>Simboli

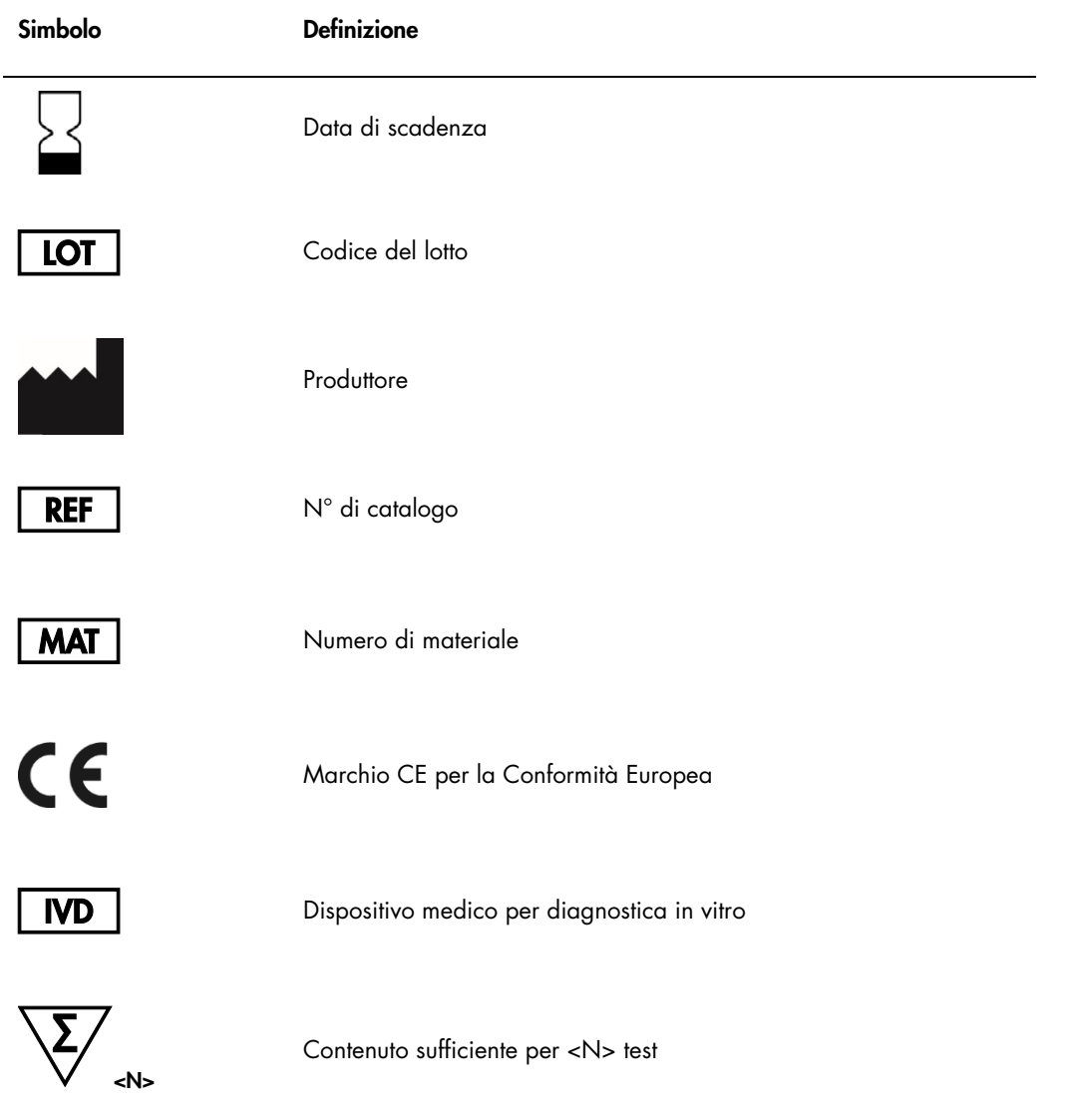

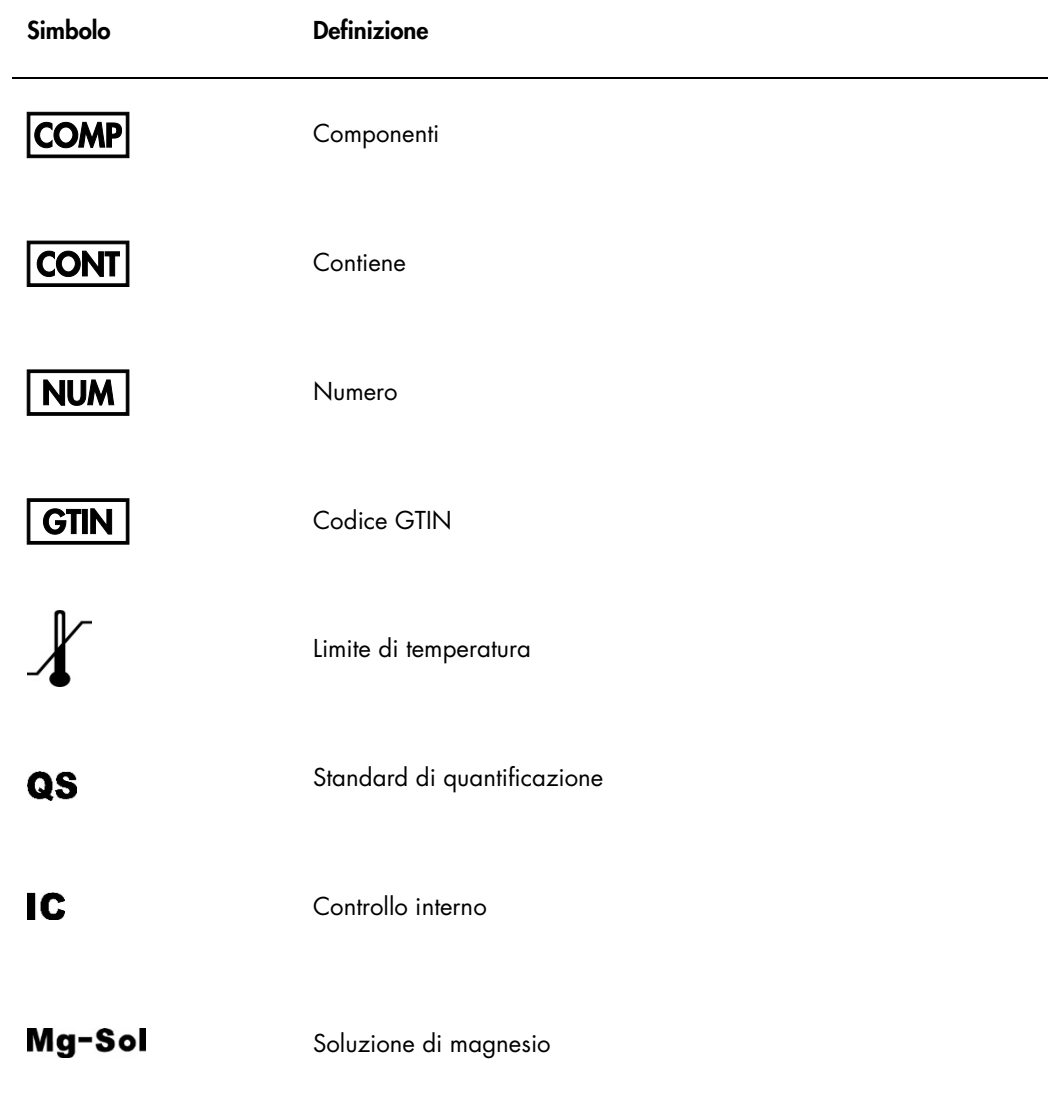

Questa pagina è stata lasciata in bianco intenzionalmente

Marchi commerciali: QIAGEN®, QIAamp®, *artus*® (Gruppo QIAGEN); LightCycler® (Gruppo Roche); Triton™ (The Dow Chemical Company).

I marchi, i nomi registrati ecc. utilizzati nel presente documento, anche se non contrassegnati specificamente come tali, vanno considerati protetti dalla legge.

ll kit a*rtus* Mycobac. dift. LC PCR è un dispositivo di diagnostica contrassegnato CE secondo la Direttiva Europea 98/79/CE concernente i dispositivi medico-diagnostici in<br>vitro. Non disponibile in tutti i paesi.

Per informazioni aggiornate sulla licenza e per i disclaimer specifici dei prodotti, consultare il manuale del kit o il manuale utente QIAGEN. I manuali dei kit e i manuali utente QIAGEN sono disponibili nel sito www.qiagen.com oppure possono essere richiesti al servizio di QIAGEN Technical Services o al proprio distributore locale.

L'acquisto di questo prodotto ne consente l'uso all'acquirente per l'esecuzione di servizi per la diagnostica umana in vitro. Con il presente non si concede nessun brevetto<br>generico o licenza di altro tipo in aggiunta agli

L'ACQUISTO DI QUESTO PRODOTTO GARANTISCE ALL'ACQUIRENTE IL DIRITTO, SECONDO UNO O PIÙ DEI BREVETTI AMERICANI N° 6,174,670, 7,160,998, 6,569,627 E 6,245,514 E RELATIVI CORRISPONDENTI BREVETTI STRANIERI, DI UTILIZZARE IL PRODOTTO ESCLUSIVAMENTE PER ESEGUIRE TEST DIAGNOSTICI IN VITRO NEGLI ESSERI UMANI E NEGLI ANIMALI. CON IL PRESENTE DOCUMENTO NON SI CONCEDE ALCUN BREVETTO GENERICO O LICENZA DI ALTRO TIPO IN AGGIUNTA AGLI SPECIFICI DIRITTI DI UTILIZZO GARANTITI DALL'ACQUISTO.

#### Contratto di Licenza Limitato per il kit *artus* Mycobac. diff. LC PCR

L'uso di questo prodotto implica l'accettazione da parte dell'acquirente o dell'utente del prodotto dei seguenti termini:

- . Questo prodotto può essere utilizzato esclusivamente in contormità ai protocolli torniti insieme al prodotto e al presente manuale e soltanto con i componenti contenuti وel kit. QIAGEN In componenti contenuti contenuti o www.qiagen.com. Alcuni di questi protocolli aggiuntivi sono stati forniti da utenti QIAGEN per altri utenti QIAGEN. Tali protocolli non sono stati completamente testati<br>od ottimizzati da QIAGEN. QIAGEN non garantisce in al
- 2. Se non espressamente dichiarato nelle licenze, QIAGEN non garantisce in alcun modo che questi kit e/o il relativo impiego non violino i diritti di terze parti.
- 3. Il presente kit e i relativi componenti sono concessi in licenza per l'impiego monouso e non possono essere riutilizzati, ripristinati o rivenduti.
- 4. QIAGEN esclude specificamente qualunque altra licenza, espressa o implicita, che non rientri tra quelle espressamente dichiarate.
- 5. L'acquirente e l'utente del kit concordano nel non consentire a nessuno di intervenire o consentire ad altri di realizzare o contribuire a realizzare azioni proibite. QIAGEN può imporre presso qualunque tribunale i divieti del presente Contratto di Licenza Limitato e recupererà tutte le spese di indagine e spese legali, comprese le<br>parcelle degli avvocati, in qualunque azione per imporr componenti.

Per i termini di licenza aggiornati, consultare il sito [www.qiagen.com](http://www.qiagen.com/).

HB-0034-006 151031227 10/2015 © 2007–2015 QIAGEN. Tutti i diritti riservati.

Ordini www.qiagen.com/contact | Assistenza tecnica support.qiagen.com | Sito web www.qiagen.com